# HORIZONT

SmartJCL – Release Notes

#### **About this Presentation**

This PowerPoint gives you a short overview about new features of SmartJCL

At some slides this button can be used to jump to specific slides in this presentation.

e.g. jump to slide Release Nodes

Click on this symbol to jump to the overview slide

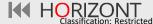

## **Release Notes**

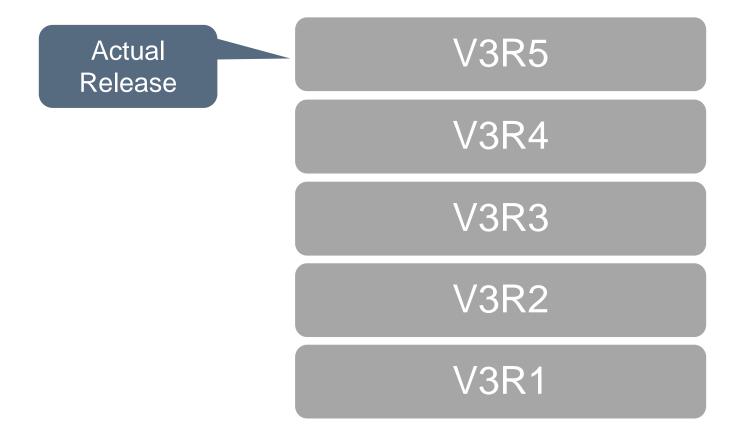

- SmartJCL V3R5 is available since July 2022. It offers following new functions:
- z/OS 2.5 support new parameters and statements
  - No new parameters or statements
- z/OS 2.4 support new parameters and statements
  - NULLOVRD parameter for JCL DD statement added
- New TCP/IP listener HORILST
  - installation with HORIZONT Shared Library
  - UWORK is no longer needed
  - simplified parameter setting

- New JCL Check parameters:
  - CFS to check if there is enough free space to allocate a new data set
  - SUMOM defines mask for the JCKSUMO record
  - NLT to display output lines as INFO lines rather than NOTE lines
  - USEIWSAG to use IWS authority group user ID for the check
  - CGS for skipping the DFSORT SYSIN check when generated SYSIN data set is concatenated
  - JLT defines maximum JCL lines to check
  - MSGPOS specifies positioning of messages output because of the DDNCHK parameter
  - FMO to check only the first member of a given name in the JUPJInnn concatenation
  - ISC specifies if substitution of instream symbols is checked
  - CIEBC, CIEBG, CIEHP, CPDSF, CSORT to check the SYSIN control statements of only specified utilities

- New SmartJCL Reformat parameters:
  - FORMATORDER for formatting JCLLIB ORDER parameter
  - RFMTNONBLANK72 to not reformat statements containing a character in column 72
- New Change Facility parameter:
  - SJCLNCHRP for generating SJC LNCHANGE command report
- New REXX Interface function:
  - SRIGetOverLn
  - SRISayLnCnt
  - SRISayStmtSubType
  - SRIVolumeInfo
- Support of TWS 10.1

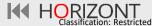

```
■ Session D - [24 x 80]
                                                                    ×
  File Edit Edit_Settings Menu Utilities Compilers Iest Help
          P390A.JCK.DEV.PLI(JCKKPARM) - 01.99
VIEW
                                                     Columns 00001 00072
Command ===>
                                               Scroll ===> CSR
                ************* CHECK PARAMETERS ************
000200 -- ***
                                               - 32 Line(s) not Displayed
000233 CHECK-FREE-SPACE CFS=Y~
000234 CAT-MGMT
                            CM=Y
000235 --CSIOFF
                              CSIOFF=Y
                                                      New parameter
000236 CSI-WORK-AREA
                            CSIWA=250000
                                                         CFS ...
000237 PATH-MGMT
                            PM=Y
000238 CHECK-PROCEDURES
                            CP=Y
000239 -- DEFAULT-LOADLIB
                             DLL=P390A.JCK.DEV.LOAD
000240 --
                             DLL=P390A.JUP.DATA.RACF.NONE.LOAD
000241 --
                              DLL=P390A.JUP.DATA.LOAD1
000242 PROC-RESOLVE
                  PR=Y
000243 EXCLUDE-CAT-MGMT-DSN
                            ECAT-DSN=P390A.CATMGMT.EXCLUDE.DSN
000244 EXCLUDE-CAT-MGMT-DSN
                            ECAT-DSN=P390A.JUP.DATA.EX%%%E
000245 --
                            ECAT-DSN=P390A.JUP.DATA.DALXLT*
000246 -- CAT-CHECK-EXCLUDE-FILE JCK-ECAT=P390A.JUP.DATA.DYNAPO(ECAT1)
000247 --
                 JCK-ECAT=P390A.JUP.DATA.DYNAPO(ECAT2)
                          JCK-ECAT=P390A.JUP.DATA.DYNAPO(ECAT3)
000248 --
000249 EXIST-MEMBER
                            EM=Y
000250 EXIST-PGM
                            EP=Y
                                                                  04/015
```

```
■ Session D - [24 x 80]
                                                                   X
 File Edit Edit_Settings Menu Utilities Compilers Test Help
         VIEW
                                              Scroll ===> CSR
Command ===>
===== MESSAGE SUMMARY AND COUNTS: E=00005, W=00009, I=00000, SUPPRESSED=00000
000001 //T17433C JOB , CLASS=A, MSGCLASS=T, NOTIFY=&SYSUID
=NOTE= --T17433C JOB ,CLASS=A,MSGCLASS=T,NOTIFY=P391K
000002 //*
                                                     ... to check the required
000003 //* SPACE CHECK ON NON-SMS VOLUMES
                                                      space for data sets
000004 //* ENOUGH SPACE REQUIRED
000006 //DD11 DD DSN=P390A.JUP.DATA.T 000007 // UNIT=3390, VOL=SER=NOND00,
                    DSN=P390A.JUP.DATA.T17443.DD11,DISP=(NEW,CATLG),
.HAAA // SPACE=(CYL, (500, 100)), STORCLAS=NONSMS
==MSG> JCK0534W VOLUME NOND00 IS NOT SMS MANAGED
000009 //DD12
                    DSN=P390A.JUP.DATA.T17443.DD12,DISP=(NEW,CATLG),
000010 //
          UNIT=3390, VOL=SER=NOND00,
          SPACE=(CYL, (500, 100)), STORCLAS=NONSMS
.HAAB //
==MSG> JCK0534W VOLUME NOND00 IS NOT SMS MANAGED
==MSG> JCK0188E NOT ENOUGH SPACE ON VOLUME NONDOO TO ALLOCATE NEW DATA SET
000012 //DD13
                    DSN=P390A.JUP.DATA.T17443.DD13,DISP=(NEW,CATLG),
000013 // UNIT=3390, VOL=SER=NOND00,
               SPACE=(CYL, (500, 100)), STORCLAS=NONSMS
.HAAC //
                                                                04/015
```

```
■ Session D - [24 x 80]
 File Edit Edit_Settings Menu Utilities Compilers Iest Help
VIEW P391J.SMARTJCL.V3R5.PARM(JCKKPARM) - 01.12 Columns 00001 00072
Command ===> Scroll ===> CSR
000022 -- CORRECT-JOB-OUTPUT
                           CJ0=Y
                         SUMOM='%L %M %J %S %R %D %P %I %T'
000023 SUMO-REC-MASK
                         CSIWA=65536
000024 CSI-WORK-AREA
000025 CUSTOMER
                         CU=
000026 DYNALLOC-JCLLIB JL=Y
000027 HEADER-LINE-TYPE HLT=MSG
                                     INFO
                                           E/MSG
                                                    W/B/W
000028 --IDCAMS-MARGIN-LEFT IDM-LEFT=1
000029 --IDCAMS-MARGIN-RIGHT IDM-RIGHT=72
                                           New parameter
000030 JES-TYPE
                         JT=2
000031 LINE-LIMIT
                        LT=999
                                            SUMOM ...
000032 MAX-ALIAS-LEVEL
                         MAL=2
000033 --MEMBERS-IN-USER-ORDER UO=N
000034 MESSAGE-FLAG
                  MF=I I=SHOW\ I+W+E, W=SHOW\ W+E, E=SHOW\ E
000035 MESSAGE-LEVEL
                 MI = 1
000036 MESSAGE-NUMBER-LIMIT
                         MSGLIM=0
000037 MESSAGE-LIMIT-TYPE MSGLIMTYPE=I
000038 MSG-TEXT-FIRST
                         MSG-TEXT-FIRST=Y
000039 -- 0S-VERSION
                          OSVER=ZOSV1R9
                                        0S390V2R10
000040 READ-LINE-MAX
                         RLM=9999
                                                           04/015
```

```
■ Session D - [24 x 80]
          <u>Display Filter View Print Options Search Help</u>
         SDSF OUTPUT DISPLAY SHOT1505 JOB70524 DSID 113 LINE 7 COLUMNS 02-81
         COMMAND INPUT ===>
                                                                       SCROLL ===> CSR
        LIB MEMBER
                      JOBNAME
                             JOBSTEP PROCSTEP DD-NAME PROCNAME MSG.NO. MESSAGE TEXT
                               STEP01
                                                          MYPROC JCK0081I PROCEDURE MY
                      S01505
                      S01505
                                        PSTEP1
                                                                   JCK0515E DATA SET CAN
                               STEP01
                                                 DD02
                                                          MYPROC
                      S01505
                               STEP02
                                                          MYPROC11 JCK0080I PROCEDURE MY
 ... columns are
                      S01505
                             STEP02
                                                          MYPROC11 JCK0027E PROCEDURE IE
                                        PSTEP11
displayed in order
                      S01505
                             STEP02
                                                          MYPROC11 JCK0515E DATA SET CAN
                                        PSTEP11
                                                 DD11
                      S01505
                             STEP02
                                        PSTEP12
                                                          MYPROC12 JCK0080I PROCEDURE MY
 according to the
                      S01505
                             STEP02
                                        PSTEP12
                                                          MYPROC12 JCK0027E PROCEDURE IE
                      S01505
 mask definition
                             STEP02
                                        PSTEP12
                                                 DD12
                                                          MYPROC12 JCK0515E DATA SET CAN
                                                                   JCK0515E DATA SET CAN
                      S01505
                               STEP03
                                                 DD01
        SEQUENTIAL INPUT FROM JCKJCLI:
        JOBS READ:
        JOBS WITH INFORMATION:
        JOBS WITH WARNINGS:
        JOBS WITH ERRORS:
       MEMBER INPUT FROM JUPJI001 TO JUPI999:
                                                                                  04/021
```

```
■ Session D - [24 x 80]
  File Edit Edit_Settings Menu Utilities Compilers Test Help
           P390A.JCK.DEV.PLI(JCKKPARM) - 01.99 CHARS 'CHECK-GEN-SYSIN'
VIEW
Command ===>
                                                             Scroll ===> CSR
                     ****** CHECK OF DD-NAMES ******
000334 --
000335 CHECK-GEN-SYSIN
                              CGS=N —
                                                       New parameter CGS,
000336 CHECK-UTILITIES
                       CUTL=N
                                                       when set to CGS=N ...
000337 CHECK-UTILITY-MEMBERS CUMEM=Y
000338 CHECK-DD-NAMES
                              DDNCHK=Y, MSGPOS=EXEC
000339 CHECK-DD-NAMES UTILNAME=ABBRUCH, UTILDDN=MYDDN1
000340 CHECK-DD-NAMES
                              UTILNAME=ABBRUCH.UTILDDN=MYDDN2
000341 -- *************
000342
                            UTILNAME=IKJEFT01,UTILDDN=SYSTSIN
000343
                            UTILNAME=IKJEFT01,UTILDDN=SYSTSPRT
                            UTILNAME=IKJEFT1A, UTILDDN=SYSTSIN
000344
000345
                            UTILNAME=IKJEFT1A, UTILDDN=SYSTSPRT
000346
                            UTILNAME=IKJEFT1B, UTILDDN=SYSTSIN
000347
                            UTILNAME=IKJEFT1B, UTILDDN=SYSTSPRT
000348
000349 -- CHECK-DD-NAMES
                                UTILNAME=IDCAMS, UTILDDN=TESTDDN
000350 --
                              DEL-PGM=MYDELPGM
000351
                            DEL-PGM=E00DELDS
000352 --
                              DEL-PGM=CA11
000353
                   SORT-PGM=SORT, SORTTYPE=IBM, SORTMSG=SYSOUT, PARMDDN=DFSPARM
                                                                        04/015
```

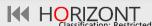

```
■ Session D - [24 x 80]
                                                                        X
  File Edit Edit_Settings Menu Utilities Compilers Test Help
VIEW
          P390A.JUP.DATA.JOBLIB(T19126) - 01.06
                                                       Columns 00001 00072
Command ===>
                                                          Scroll ===> CSR
                 EXEC PGM=IEBGENER
000008 //SYSIN1
000009 //SYSUT1
                 DD *
         INCLUDE=(6,5,CH,GE,C'AAAAA',AND,6,5,CH,LE,C'BBBBB')
000010
                 DD DISP=(,CATLG),DSN=P390A.JUP.DATA.T19126.SYSIN1,
000011 //SYSUT2
000012 //
                    SPACE=(TRK,(1,1))
000013 //SYSPRINT DD SYSOUT=*
000014 //SYSIN
                 DD DUMMY
                                              ... check of DFSORT
000015 //*
000016 //SORT EXEC PGM=SORT
                                                SYSIN is skipped
000017 //SYSOUT DD SYSOUT=*
                                                when a data set
000018 //SORTIN
                 DD *
                                                                   splaued
                                               created in previous
                 DD SYSOUT=*
000026 //SORTOUT
                                              step is concatenated
000027 //SYSIN
                 DD *
        SORT FIELDS=(01,05,ZD,A)
000028
000029
        OUTFIL FNAMES=SORTOUT,
                  DD DISP=SHR, DSN=P390A. JUP. DATA. T19126. SYSIN1
.HAAA //
==MSG> JCK0226W SYSIN IS CREATED IN PREVIOUS STEP. CONTROL COMMANDS NOT CHECKED
000031 //×
04/015
```

```
■ Session B - [24 x 80]
                                                                   X
 File Edit Edit_Settings Menu Utilities Compilers Iest Help
EDIT P391J.SMARTJCL.V3R5.PARM(JCKKPARM) - 01.17 Columns 00001 00072
Command ===>
                                                      Scroll ===> CSR
                 ******** CHECK UTILITY COMMANDS AND DD NAMES *******
000225 -- CHECK-UTILITY-MEMBERS
                             CUMEM=N
000226 CHECK-UTILITIES
                           CUTL=Y
000227 CHECK-DD-NAMES
                           DDNCHK=Y, MSGPOS=EXEC
000228 --
                             UTILNAME=IKJEFT01, UT N DDN=SYSTSIN
000229 --
                             UTILNAME=IKJEFT1A, UTILDDN SISIN
000230 --
000231 --
                             UTILNAME=IKJEFT1A,UTILDDN=
                             UTILNAME=IKJEFT1B, UTILDDN 617
000232 --
                             UTILNAME=IKJEFT1B,UTILDD
000233 --
                                                       New parameter
000234 --
                                                   MSGPOS, used together
000236 MIGRATED-DS-VOLSER MIGVOLSER=MIGRAT
                                                     with DDNCHK=Y ...
000237 WRITE-MIGRATED-DS
                           WMDS=Y
000238 -----
000239 -- жжжжжжжжжжжжжжж REMOTE CHECK жжжжжжжжжжжжжжжжж
000240 -- PARAMETERS FOR SMARTJCL REMOTE CHECK SERVER MODULE JCKIPSS
000241 -- TCPMSGLEVEL: AMOUNT OF OUTPUT IN SYSPRINT CONCERNING TCP/IP
000242 -- TCPSEC : ENABE/DISABLE SECURITY CHECK
000243 -- TCPCRYPT : DEFINE THE TYPE OF ENCRYPTION 1, 3 OR 4:
                                                                04/015
```

```
■ Session A - [24 x 80]
                                                                       X
  File Edit Edit_Settings Menu Utilities Compilers Test Help
VIEW
       P390A.JUP.DATA.JOBLIB(S03026) - 01.02
                                              Columns 00001 00072
Command ===>
                                                         Scroll ===> CSR
000014 //SYSIN
        UNCATLG DSNAME=P390A.JUP.DATA.DYNAPS1
. HAAB
==MSG> JCK0576W DATA SET ON SMS VOLUME CAN NOT BE UNCATALOGED,
               DSN="P390A.JUP.DATA.DYNAPS1"
==MSG>
000016 //*
.HAAC //STEP03 EXEC PGM=SORT
==MSG> JCK0220E STEP DOES NOT CONTAIN REQUIRED DD NAME SORTOUT
000018 //SYSPRINT DD
                     SYSOUT=*
000019 //SYSOUT
                     SYSOUT=*
000020 //SORTIN
                 DD
                                  ... when a required DD
000021 AAAA
                                    name is missing ...
000022 CCCC
000023 AAAA
                                                           ... the message JCK0220E
                      SYSOUT=*
000024 //*SORTOUT
                 DD
000025 //SYSIN
                 DD
                                                           is displayed at the EXEC
         SORT FIELDS=(1,4,CH,A)
000026
                                                              statement position
         SUM FIELDZ=NONE
. HAAD
==MSG> JCK2202E SUM (LINE=00002): FIELDS OR FORMAT IS EXPECTED
000028 /*
04/015
```

```
■ Session B - [24 x 80]
                                                                   X
  File Edit Edit_Settings Menu Utilities Compilers Test Help
EDIT
         P391J.SMARTJCL.V3R5.PARM(JCKKPARM) - 01.16 Columns 00001 00072
Command ===>
                                                      Scroll ===> CSR
000225 -- CHECK-UTILITY-MEMBERS
                             CUMEM=N
000226 --CHECK-UTILITIES
                             CUTL=Y
                                                  New parameters to check
000227 CHECK-UTIL-SORT
                           CSORT=Y-
                                                    only selected utilities'
000228 --CHECK-UTIL-IEBCOPY
                             CIEBC=Y-
000229 -- CHECK-UTIL-IEBGENER
                             CIEBG=Y-
                                                   commands, for example
000230 --CHECK-UTIL-IEHPROGM
                             CIEHP=Y -
                                                   with only CSORT=Y ...
000231 -- CHECK-UTIL-PDSFAST
                             CPDSF=Y-
000232 -- CHECK-DD-NAMES
                             DDNCHK=Y
000233 --
                             UTILNAME=IKJEFT01, UTILDDN=SYSTSIN
000234 --
                             UTILNAME=IKJEFT01,UTILDDN=SYSTSPRT
000235 --
                             UTILNAME=IKJEFT1A, UTILDDN=SYSTSIN
000236 --
                             UTILNAME=IKJEFT1A, UTILDDN=SYSTSPRT
000237 --
                             UTILNAME=IKJEFT1B, UTILDDN=SYSTSIN
                             UTILNAME=IKJEFT1B, UTILDDN=SYSTSPRT
000238 --
000239
000241 MIGRATED-DS-VOLSER
                           MIGVOLSER=MIGRAT
000242 WRITE-MIGRATED-DS
                           WMDS=Y
000243 -----
                                                                04/015
```

```
■ Session B - [24 x 80]
                                                                    X
  File Edit Edit_Settings Menu Utilities Compilers Test Help
VIEW
     P390A.JUP.DATA.JOBLIB(S03026) - 01.02
                                            Columns 00001 00072
Command ===> _____
                                                       Scroll ===> CSR
000003 //STEP01 EXEC PGM=IEHPROGM
000004 //SYSPRINT DD SYSOUT=*
000005 //SYSIN
                 DD *
000006
        UNCATLG DSNAMW=P390A.JUP.DATA.DYNAPS1
000007 //*
000008 //STEP02 EXEC PGM=SORT
                                     ... the check of utilities'
000009 //SYSPRINT DD
                    SYSOUT=*
                                    commands is skipped ...
000010 //SYSOUT
                  SYSOUT=*
000011 //SORTIN
                DD
000012 AAAA
                                                    ... except for SORT
000013 CCCC
000014 AAAA
                                                       commands
000015 //SORTOUT DD
                    SYSOUT=*
000016 //SYSIN
                DD
000017
         SORT FIELDS=(1,4,CH,A)
. HAAA
         SUM FIEKDS=NONE
==MSG> JCK2202E SUM (LINE=00002): FIELDS OR FORMAT IS EXPECTED
000019 /*
04/015
```

```
■ Session A - [24 x 80]
                                                          ×
 File Edit Edit_Settings Menu Utilities Compilers Iest Help
VIEW P391J.SMARTJCL.V3R5.PARM(JCKKPARM) - 01.16 Columns 00001 00072
Command ===> Scroll ===> CSR
000022 -- CORRECT-JOB-OUTPUT CJO=Y
000023 CSI-WORK-AREA CSIWA=65536
              CU=
000024 CUSTOMER
000025 DYNALLOC-JCLLIB JL=Y
000026 HEADER-LINE-TYPE HLT=MSG INFO/NOTE/MSG W/B/W
000027 --IDCAMS-MARGIN-LEFT IDM-LEFT=1
000028 --IDCAMS-MARGIN-RIGHT IDM-RIGHT=72
000029 JES-TYPE
                        JT=2
000030 JCL-LINE-LIMIT
                                               New parameter
                        JLT=15
000031 LINE-LIMIT LT=999
                                                  JLT ...
000032 MAX-ALIAS-LEVEL
                        MAL=2
000033 --MEMBERS-IN-USER-ORDER UO=N
                MF=I I=SHOW I+W+E, W=SHOW W+E, E=SHOW E
000034 MESSAGE-FLAG
000035 MESSAGE-LEVEL ML=1
000036 MESSAGE-NUMBER-LIMIT MSGLIM=0
000037 MESSAGE-LIMIT-TYPE MSGLIMTYPE=I
000038 MSG-TEXT-FIRSTMSG-TEXT-FIRST=Y000039 --0S-VERSIONOSVER=ZOSV1R9
                                      0S390V2R10
000040 READ-LINE-MAX RLM=9999
                                                         04/015
```

```
■ Session A - [24 x 80]
                                                                        X
  File Edit Edit_Settings Menu Utilities Compilers Test Help
          P390A.JUP.DATA.JOBLIB(T19576) - 01.19
VIEW
                                              Columns 00001 00072
Command ===>
                                                          Scroll ===> CSR
                   SET BBB=ZZZ
=NOTE= IO1//SETC
=NOTE= I01//*
=NOTE= I01//* END
                   P390A.JUP.DATA.PROCLIB(INCOO5)
=NOTE= P01$/DDX1
                   DD
                        DUMMY
=NOTE= P01$/DDX2
                   DD
                        DUMMY
=NOTE= P01$/DDX3
                   ממ
                        DUMMY
=NOTE= P01$/*
=NOTE= P01//MYPROC1 PEND
000011 //STEP01 EXEC PGM=IEFBR14, REGION=10M, PARM='XXXXXXX', COND=(4, LT)
000012 //SYSIN
                 DD
                                                        ... to stop the check when
000013 INSTREAM LINE 01
000014 INSTREAM LINE 02
                                                         the specified number of
000015 INSTREAM LINE 03
000016 INSTREAM LINE 04
                                                           JCL lines is reached
000017 INSTREAM LINE 05
.HAAD /*
==MSG> JCK0775W NUMBER OF JCL LINES EXCEEDS MAX. VALUE 15
000019 //STEP02 EXEC PGM=IEFBR14, REGION=10M, PARM='YYYYYYY', COND=(4, LT)
000020 //*
04/015
```

```
■ Session B - [24 x 80]
                                                           ×
 File Edit Edit_Settings Menu Utilities Compilers Iest Help
EDIT P391J.SMARTJCL.V3R5.PARM(JCKKPARM) - 01.17 Columns 00001 00072
Command ===> Scroll ===> CSR
000139 ACCEPT-MVS-COMMANDS AMC=Y
000140 --ACCOUNTING-INFORMATION ACCOUNTING=D548-8686
                          ACCOUNTING=D548-8686, '12/8/85', PGMBIN, AAAAAAAA
000141 --
000142 -- YBBBBBBB
000143 --
                          ACCOUNTING=TEST
000144 --
                          ACCOUNTING=
000145 -- CA-ACF2
                          CA-ACF2=N
000146 --DB2-SUBSYS-CHECK
                          DB2-CUTSOCMD=DB2REXX1, SUBSYS=SSI, PGM=PROG
000147 -- DB2-SUBSYS-CHECK
                          DB2-CUTSOCMD=DB2BATCH, SUBSYS=2, PGM=3
000148 DB2-SUBSYS-CHECK DB2SC=Y
000149 -- DB2-GROUP
                          DB2-GROUP=D2G1, DB2-SUBSYS=DB8G
000150 --DB2-GROUP DB2-GROUP=D2G1, DB2-SUBSYS=DSN1
                          DB2-SUBSYS=MYDS
000151 -- DB2-SUBSYS
000152 INSTREAM-SUBST-CHECK
                        ISC=Y-
                                             With the new
000153 CAT-AUTO-DEF-GDG-BASE
                        GB=N
000154 CAT-CHECK
                        CM=Y
                                           parameter ISC=Y ...
000155 PATH-MGMT
                        PM=N
000156 CAT-CHECK-ENTRY CCE=N
04/015
```

```
■ Session B - [24 x 80]
                                                                       X
  File Edit Edit_Settings Menu Utilities Compilers Test Help
VIEW
          P390A.JUP.DATA.JOBLIB(S01915) - 01.01
                                                      Columns 00001 00072
Command ===> ____
                                                         Scroll ===> CSR
                EXPORT SYMLIST=(MYSYM1.MYSYM3)
000003 //
000004 //
                     MYSYM1=P390A.JUP.DATA.DYNAPO
                SET
000005 //
                SET
                     MYSYM2=P390A.JUP.DATA.DYNAPO
000006 //
                SET MYSYM3=P390A.JUP.DATA.DYNAPO
000007 //*
000008 //$1
                EXEC PGM=IEBGENER
000009 //SYSUT1
                     DATA,
                DD
                DLM='%%EOSTEP',
000010 //
                                               ... a warning message is issued
                SYMBOLS=EXECSYS
000011 //
000012
=NOTE=
          PARM1=&MYSYM1(MEM1)
                                               when a symbol in instream data
          PARM1=P390A. JUP. DATA. DYNAPO (MEM1)
                                                     is not substituted
000013
          PARM2=&MYSYM2(MEM2)
          PARM3=&MYSYM3 (MEM3)
. HAAA
          PARM3=P390A.JUP.DATA.DYNAPO(MEM3)
=NOTE=
==MSG> JCK0610W SYMBOL MYSYM2 IN IN-STREAM DATASET NOT SUBSTITUTED:
000015 %%E0STEP
                     SYSOUT=*
000016 //SYSUT2
                DD
000017 //SYSPRINT DD
                     SYSOUT=*
000018 //SYSIN
                     DUMMY
04/015
```

# **SmartJCL 3.5 – Change Facility**

```
■ Session D - [24 x 80]
                                                                        X
  File Edit Edit_Settings Menu Utilities Compilers Test Help
EDIT P391J.SMARTJCL.V3R5.PARM(JCKKPARM) - 01.13 Columns 00001 00072
                                                          Scroll ===> CSR
Command ===>
SRI-HEADER=P391J.SMARTJCL.V3R5.CLIST(SRIXHEAD)
000079
000080 --
                               SRI-INIT=P391J.SMARTJCL.V3R5.SAMPLIB(SRIXINIT)
                               SRI-LNPRE=P391J.SMARTJCL.V3R5.SAMPLIB(SRIXLINE
000081 --
                               SRI-LNPOST=P391J.SMARTJCL.V3R5.SAMPLIB(SRIXPOS
000082 --
                               SRI-PRG=P391J.SMARTJCL.V3R5.SAMPLIB(SRIXLIST)
000083 --
000084 --
                               SRI-PRGLIB=P391J.SMARTJCL.V3R5.SAMPLIB
000085 --
                               SRI-TERM=P391J.SMARTJCL.V3R5.SAMPLIB(SRIXTERM)
000086 --
                               SRIWORKAREA=256000 AMOUNT OF MEMORY FOR REXX
000087
                             USE-SRI=N
000088
                             USE-SJC=Y
                             SJC-PRG=P390A. JCK. SRI (CS01414)
000089
000090 SJC-LINECHANGE-REPORT
                             SJCLNCHRP=Y —
000091 --SJC-REFORMAT
                                                       New parameter
                               SJCREF=CHANGED
000092 --SJC-EXCL-EMBCMT-STMT
                               SJCXES=Y
                                                       SJCLNCHRP ...
000093 -- SRI-KEEP-INCL-IN-MODLISRI-KIM=N
                 NUM SRI-MSGLNNUM=N
SRI-PARM='SRIP1=VAL1, SRIP2=VAL2'
000094 --SRI-MSGLNNUM
000095 --SRI-PARM
000096 -- SRI-THEN-IS-PARM SRI-THEN-IS-PARM=N
000097 -----
                                                                     04/015
```

# **SmartJCL 3.5 – Change Facility**

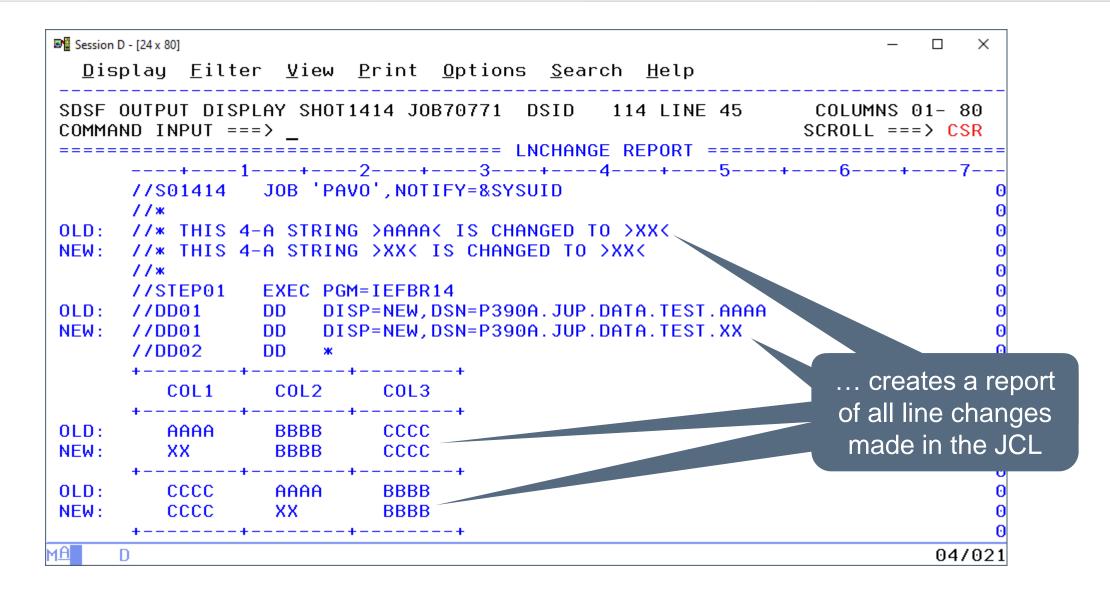

- SmartJCL V3R4 is available since February 2019. It offers following new functions:
- z/OS 2.3 support new parameters and statements
  - Length for DLM= is increased from 2 characters to 18 characters
  - &SYSJOBNM, job name and &SYSJOBID, job ID added
  - ROACCESS and DSKEYLBL parameter on JCL DD statement added
  - Password phrases and new password on PASSWORD parameter supported
  - EMAIL, GDGBIAS parameter on JOB statement added
  - Limit for TSO/E user Ids is changed to 8 characters
  - NOTIFY JCL statement is added
  - EMAIL= is added, PASSWORD= is changed in JOBGROUP
  - System symbol &SYSEMAIL
  - AFTER, BEFORE and DELAY on SCHEDULE statement supported

- New JCL Check parameters:
  - DB2-CUTSOCMD for customer specific DB2 program calls
  - DEFAULTIMSID specifies a default IMSID value
  - STEPGENNAME and STEPGENOPT for generated step names
  - JES3-SYSNAME defines user specified JES3 system names
- New Change Facility command:
  - LNCHANGEALL
- New REXX Interface function:
  - SRIFillStem
- Support of TWS 9.5

```
Password phrases
                       Edit_Settings Menu Utilities Compilers Test Help
 and new password
                     P390A.JUP.DATA.JOBLIB(T16555) - 01.01
                                                         Columns 00001 00072
  on PASSWORD
                                                                    Scroll ===> PAGE
                               ************ Top of Data ***********
parameter supported
                     6555
                           JUB HOLLZON', PASSWORD='000000000011111111112222222222333333X
                               000002 //
                               99999999'.
          000003 //
                                                                          Limit for TSO/E user
                               EMAIL='INFO@HORIZONT-IT.COM',
          000004 //
                               NOTIFY=USERIDO8
           . HAAA
                                                                           IDs is changed to 8
                          ARM EXCEEDS COLUMN 71, CHARACTER AT COLUMN 72 WILL
          ==MSG> JCK0045W
                       M PARM EXCEEDS COLUMN 71, CHARACTER AT COLUMN 72 WILL
                                                                               characters
EMAIL parameter is
                     Z/0S 2.3
 added to the JOB
                     JOB STATEMENT:
    statement
                       PASSWORD: PASSPHRASE SUPPORT
                      EMAIL
                              : NEW PARAMETER, NEW SYSTEMSYMBOL &SYSEMAIL
          000011 //*
                      NOTIFY: 8 CHARACTER USERID SUPPORT
          000012 //*
                           NOTIFY USER=SUPPORT, TYPE=EMAIL, WHEN=ABEND
          ==MSG> JCK0125E INVALID LOGICAL EXPRESSION
                           NOTIFY EMAIL= BUDGET@HORIZONT-IT.COM', WHEN= (RC^=0)
          000014 //BUDGET
          000015 //*
          000016 //STEP01
                           EXEC PGM=IEFBR14, PARM='TO=&SYSEMAIL'
                                                                               04/015
```

```
➡☐ Sitzung A - [24 x 80]

           File Edit Edit_Settings Menu Utilities Compilers Test Help
         VIEW
                   P390A.JUP.DATA.JOBLIB(T16555) - 01.01 Columns 00001 00072
         Command ===>
                                                                   Scroll ===> PAGE
         ***** ************************* Тор of Data ***********
                          JOB 'HORIZON', PASSWORD='0000000000111111111112222222222333333X
         000001 //T16555
         000002 //
                              999999999'.
         000003 //
                             EMAIL='INFO@HORIZONT-IT.COM',
         000004 //
         .HAAA //
                             NOTIFY=USERID08
         ==MSG> JCK0045W PARM EXCEEDS COLUMN 71, CHARACTER AT COLUMN 72 WILL BE LOST
         ==MSG> JCK0045W PARM EXCEEDS COLUMN 71, CHARACTER AT COLUMN 72 WILL BE LOST
         000006 //*
         000007 //* Z/0S 2.3
         000008 //* JOB STATEMENT:
         000009 //* PASSWORD: PASSPHRASE SUPPORT
         000010 //* EMAIL
                            : NEW PARAMETER, NEW SYSTEMSYMBOL &SYSEMAIL
                   NOTIFY: 8 CHARACTER USERID SUPPORT
         000011 //*
         000012 //*
                         NOTIFY USER=SUPPORT, TYPE=EMAIL, WHEN=ABEND
               //SUPPORT
         ==MSG> JCK0125E INVALID LOGICAL EXPRESSION
                                                                          Using the SYSEMAIL
                          NOTIFY EMAIL= BUDGET@HORIZONT-IT.COM', WHEN= (RC^=0)
         000014 //BUDGET
                                                                             system symbol
         000015 //x
                          EXEC PGM=IEFBR14, PARM='TO=&SYSEMAIL'
  NOTIFY JCL
                                                                              04/015
statement is added
```

```
Length for DLM= increased
■ Sitzung A - [24 x 80]
  File Edit Edit_Settings Menu Utilities Compilers
                                                       from 2 characters to 18
                                                             characters
VIEW
          P390A.JUP.DATA.JOBLIB(T16555) - 01.01
Command ===>
000017 //*
000018 //* THE LENGTH FOR DLM= IS INCREASED FROM 2 TO 18 CM
000019 //STEP02
                EXEC PGM=IEBGENER
                  DD SYSOUT=*
000020 //SYSPRINT
000021 //SYSUT2
                  DD SYSOUT=*
000022 //SYSIN
                  DD DUMMY
000023 //SYSUT1
                  DD DATA.DLM=123456789012345678
                                                                 &SYSJOBNM, job
000024 STEP LINE 001
000025 STEP LINE 002
                                                                    name and
000026 STEP LINE 003
                                                                &SYSJOBID, job ID
000027 123456789012345678
000028 //*
                                                                      added
000029 //* JCL SYMBOLS, &SYSJOBNM, THE JOB NAME, AND &SYSJOBID
000030 //STEP03
                EXEC PGM=IEFBR14
                  DD DISP=NEW, DSN=&SYSUID..TEST1.&SYSJOBNM, SPACE=(TRK, (1,1))
000031 //DD01
                  DD DISP=NEW, DSN=P392F.TEST1.T16555, SPACE=(TRK, (1, 1))
=NOTE= --DD01
                  DD DISP=NEW, DSN=&SYSUID..TEST2.&SYSJOBID, SPACE=(TRK, (1, 1))
000032 //DD02
                  DD DISP=NEW, DSN=P392F.TEST2.JCK00001, SPACE=(TRK, (1,1))
=NOTE= --DD02
05/002
```

```
■ Sitzung A - [24 x 80]
  File Edit Edit_Settings Menu Utilities Compilers Test Help
VIEW
          P390A.JUP.DATA.JOBLIB(T16555D) - 01.00
                                                       Columns 00001 00072
Command ===>
                                                          Scroll ===> CSR
000001 //T16555D1 JOB ,NOTIFY=&SYSUID,GDGBIAS=STEP,REGIONX=(4M,256M)
000002 //*
000003 //* Z/0S 2.3
000004 //* NEW JOB GDGBIAS PARAMETER
                                               GDGBIAS parameter is
000005 //*
                                             added to the JOB statement
000006 //STEPDEL EXEC PGM=IDCAMS
000007 //SYSPRINT DD SYSOUT=*
000008 //SYSIN
                 DD *
000009 DEL P390A.JUP.DATA.GDG.T16555D.*
        SET MAXCC=0
000010
000011 //*
                EXEC PGM=IEFBR14
000012 //STEP01
                     DISP=(,CATLG),DSN=P390A.JUP.DATA.GDG.T16555D(+1).
000013 //GDG01
                 SPACE=(TRK, (1,1)), LRECL=80, DSORG=PS, RECFM=FB
000014 //
000015 //*
000016 //STEP02
                 EXEC PGM=IEFBR14
000017 //GDG01
                     DISP=(,CATLG),DSN=P390A.JUP.DATA.GDG.T16555D(+1),
                 SPACE=(TRK, (1,1)), LRECL=80, DSORG=PS, RECFM=FB
000018 //
000019 //* CORRECT, NEW GDG BASE IS ESTABLISHED ON JOB STEP BASIS
                                                                     04/015
```

```
➡☐ Sitzung A - [24 x 80]

                                                                              X
  File Edit Edit_Settings Menu Utilities Compilers Test Help
VIEW
           P390A.JUP.DATA.JOBLIB(T16555D) - 01.00 Columns 00001 00072
Command ===>
                                                               Scroll ===> CSR
                 SPACE=(TRK, (1,1)), LRECL=80, DSORG=PS, RECFM=FB
000018 //
000019 //* CORRECT, NEW GDG BASE IS ESTABLISHED ON JOB STEP BASIS
000020 //*
000021 //T16555D2 JOB , NOTIFY=&SYSUID, GDGBIAS=JOB, REGIONX=(2M, 128M)
000022 //*
000023 //* 7/0S 2.3
000024 //* NEW JOB GDGBIAS PARAMETER
                                             GDGBIAS parameter is
000025 //*
000026 //STEPDEL EXEC PGM=IDCAMS
                                           added to the JOB statement
000027 //SYSPRINT DD SYSOUT=*
000028 //SYSIN
                  DD *
000029
         DEL P390A. JUP. DATA. GDG. T16555D. *
000030
         SET MAXCC=0
000031 //*
000032 //STEP01
                  FXEC PGM=TFFBR14
000033 //GDG01
                       DISP=(,CATLG),DSN=P390A.JUP.DATA.GDG.T16555D(+1),
                  SPACE=(TRK, (1,1)), LRECL=80, DSORG=PS, RECFM=FB
000034 //
000035 //*
000036 //STEP02
                  EXEC PGM=IEFBR14
                       DISP=(,CATLG),DSN=P390A.JUP.DATA.GDG.T16555D(+1),
000037 //GDG01
                                                                          05/002
```

```
■ Sitzung A - [24 x 80]
                                                                             X
  File Edit Edit_Settings Menu Utilities Compilers Test Help
VIEW
           P390A.JUP.DATA.JOBLIB(T16555D2) - 01.00
                                                           Columns 00001 00072
Command ===> ■
                                                               Scroll ===> CSR
000001 //T16555D2 JOB , NOTIFY=&SYSUID, GDGBIAS=JOB, REGIONX=(2M.128M)
=NOTE= --T16555D2 JOB , NOTIFY=P392F, GDGBIAS=JOB, REGIONX=(2M, 128M)
                                                       5 Line(s) not Displayed
000007 //SYSPRINT DD SYSOUT=*
000008 //SYSIN
                  DD *
                                                 GDGBIAS parameter is
         DEL P390A. JUP. DATA. GDG. T16555D. *
000009
000010
         SET MAXCC=0
                                              added to the JOB statement
000011 //*
                  EXEC PGM=IEFBR14
000012 //STEP01
                       DISP=(,CATLG),DSN=P390A.JU
                                                       .. GDG. T16555D(+1),
000013 //GDG01
                  DD
                  SPACE=(TRK, (1,1)), LRECL=80, DSO
                                                      RECFM=FB
000014 //
000015 //*
000016 //STEP02
                  EXEC PGM=IEFBR14
                       DISP=(,CATLG),DSN=P390A. DATA.GDG.T16555D(+1).
000017 //GDG01
                  SPACE=(TRK, (1, 1)), LRECL=80, D$ RG=PS, RECFM=FB
.HAAA //
==MSG> JCK0517E DATA SET IS ALREADY CATALOGED,
==MSG>
                DSN="P390A.JUP.DATA.GDG.T16555D(+1)"
000019 //* ERROR, GDG MEMBER ALREADY EXISTS
000020 //*
                    жжжжжжжжжжжжжж Bottom of Data жжжжжжжжжжжж
                                                                          04/015
```

```
■ Sitzung A - [24 x 80]
 File Edit Edit_Settings Menu Utilities Compilers Iest Help
VIEW P390A.JUP.DATA.JOBLIB(T16555L) - 01.01 Columns 00001 00072
Command ===> ■
                   ____ Scroll ===> <u>CSR</u>
000001 //JOBE JOB TIME=NOLIMIT, REGION=OK, NOTIFY=&SYSUID
000003 //* JOB SEQUENCE : JOBB
000004 //* JOBA (BEFORE=JOBC)
000005 //*
000006 //*
000007 //*
                         JOBC
                        (AFTER=JOBA)
000008 //*
000009 //*
                        (BEFORE=JOBE)
000010 //*
000011 //*
                                            New parameters AFTER,
000012 //*
                    JOBD
                          JOBE
                  (AFTER=JOBC) (DELAY=YES)
000013 //*
                                             BEFORE, and DELAY
                   (DELAY=YES)
000014 //*
000015 //*-----
000016 // SCHEDULE DELAY=YES
000017 //STEPE EXEC PGM=WAITFOR, PARM=10000
000018 //STEPLIB DD DISP=SHR.DSN=P390P.PAVEL.LOAD
000019 //*----
                                                     04/015
```

```
■ Sitzung A - [24 x 80]
 File Edit Edit_Settings Menu Utilities Compilers Test Help
    VIEW
Command ===>
                                             Scroll ===> CSR
           JOB TIME=NOLIMIT, REGION=OK, NOTIFY=&SYSUID
000020 //JOBD
000021 // SCHEDULE AFTER=JOBC, DELAY=YES
000022 //STEPD EXEC PGM=WAITFOR, PARM=10000
                 DISP=SHR.DSN=P390P.PAVEL.LOAD
000023 //STEPLIB DD
000024 //*-----
000025 //JOBC JOB TIME=NOLIMIT, REGION=OK, NOTIFY=&SYSUID
                                                 New parameters AFTER,
000026 // SCHEDULE BEFORE=JOBE, AFTER=JOBA
000027 //STEPC EXEC PGM=WAITFOR, PARM=10000
                                                   BEFORE, and DELAY
000028 //STEPLIB DD DISP=SHR, DSN=P390P. PAVEL_LOOP
000029 //*-----
000030 //JOBB JOB TIME=NOLIMIT, REGION=OK, NOTIFY=&SYSUID
000031 // SCHEDULE BEFORE=JOBC
000032 //STEPB EXEC PGM=WAITFOR, PARM=10000
                 DISP=SHR, DSN=P390P. PAVEL. LOAD
000033 //STEPLIB DD
000034 //*-----
000035 //JOBA JOB TIME=NOLIMIT, REGION=OK, NOTIFY=&SYSUID
000036 //STEP1 EXEC PGM=WAITFOR, PARM=10000
000037 //STEPLIB DD DISP=SHR, DSN=P390P. PAVEL. LOAD
04/015
```

```
■ Sitzung A

                                                                          X
  File Edit Edit_Settings Menu Utilities Compilers Test Help
           P390A.NCK.DEV.PLI(JCKKPARM) - 01.99
VIEW
                                                            Columns 00001 00072
Command ===>
                                                               Scroll ===> CSR
                                JES3-SYSNAME=&JCKS1
000210 JES3-SYSTEM-NAME
000211 DB2-CUCTRL-PGM
                                DB2-CUTSOCMD=REXXPGM, SUBSYS=2, PGM=3
000212 DB2-CUCTRL-PGM
                                DB2-CUTSOCMD=DB2XCTL, SUBSYS=SID, PGM=PRG
000213 CHECK-GDG-BASE
                                CCR-Y
000214 CHECK-DSN-IN-QUOTES
                                CDSNIQ=N-
000215 CHECK-CATALOG-ENTRY
                                CCE=Y
                                                             New parameter
000216 CSI-WORK-AREA
                                CSIWA=96000
                                                          DB2-CUCTRL-PGM ...
000217 CAT-AUTO-DEF-GDG-BASE
                                GB=Y
000218 CA-ACF2
                                CA-ACF2=N
000219 SMS-MGMT
                                SMS=Y
000220 CHECK-DB2-PGM
                                C2PG=Y
000221 CHECK-IMS-PGM
                                CIPG=Y
000222 CHECK-IMS-PSB
                               CIPS=Y
000223 CHECK-TSO-PGM-CALL
                                CTPC=Y
000224 CHECK-DSN-WITH-TWS-VARS CD=N
000225 CAT-MGMT
                                CM=Y
000226 --CSIOFF
                                  CSIOFF=Y
000227 PATH-MGMT
                                PM=Y
000228 CHECK-PROCEDURES
                                CP=Y
000229 -- DEFAULT-LOADLIB
                                  DLL=P390A. JCK. DEV. LOAD
```

```
Sitzung A
                                                                       X
  File Edit Edit_Settings Menu Utilities Compilers Test Help
          P390A.JUP.DATA.JOBLIB(T17251) - 01.10 Columns 00001 00072
VIEW
Command ===>
                                                          Scroll ===> CSR
000001 //T17251
000002 //*
000003 //DB201 <u>EXEC_PGM</u>=IKJEFT01, REGION=4000K,
.HAAA // PARM= ('%DB2XCTL SID(DB9G) PLAN(MYPLAN1) PRG(DSNTIAU1)')
==MSG> JCK0670E DB9G SUBSYSTEM NOT FOUND
==MSG> JCK0440E PROGRAM DSNTIAU1 NOT FOUND ON SEARCH PATH
.HAAB //STEPLIB DD DISP=SHR, DSN=DSNB16. PRG, RUNLIB. LOAD
000006 //SYSTSPRT DD
                      SYSOUT=*
                                                    ... helps to recognize
000007 //SYSTSIN DD
                      DUMMY
000008 //*
                                                 customer specific DB2 calls
000009 //DB202 <u>FXFC PGM=IKJEFT91, NEGTON-4000K</u>,
.HAAC // PARM=('%REXXPGM SSOX DSNTIAU2 MYPLAN2')
==MSG> JCK0670E SSOX SUBSYSTEM NOT FOUND
==MSG> JCK0440E PROGRAM DSNTIAU2 NOT FOUND ON SEARCH PATH
.HAAD //STEPLIB DD DISP=SHR.DSN=DSNB10.DBBG.RUNLIB.LOAD
000012 //SYSTSPRT DD
                      SYSOUT=*
000013 //SYSTSIN DD
                      DUMMY
000014 //*
```

```
<sup>™</sup> Sitzung A
                                                                              X
  File Edit Edit_Settings Menu Utilities Compilers Test Help
VIEW
           P390A.JCK.DEV.PLI(JCKKPARM) - 01.99
                                                            Columns 00001 00072
Command ===>
                                                               Scroll ===> CSR
                                IMS-CTRL-CS=CSIMSAPP
000123
                                DEFAULTIMSID=ABIZ
000124 DEFAULT-IMSID
000125 IMS-ACB-LIB
                                ACBLIB=P390A.JUP.DATA.IMS.DBDLIB,IMSID=ABIZ
                                ALLE P-P390A. JUP. DATA. IMS. ACBLIB, IMSID=ABIZ
000126
                                ACBLIB=P396. THE DATA THE DEDITE THETE
000127
000128 --
                                                            New parameter
DEFAULT-IMSID ...
000130 --USER-PROC
                           UPROCDD=UPROC01, UPROCDS=P3
                        UPROCDD=MYPROCO, UPROCDS=P390h. Jor. DHTH. PROCEID. PRIVHIE
000131 --USER PROC
000132 -- USER PROC
                         UPROCDD=MYPROC1, UPROCDS=P390A. JUP. DATA. PROCLIB2
000133 -- JES PROC
                         PROCDD=USERPL, PROCDS=P390A. JUP. DATA. PROCLIB
000134 -- JES PROC
                         PROCDD=XATPLB11, PROCDS=P390P. JCK. DATA. PROCLIB
000135 -- JES PROC
                         PROCDD=USERPL, PROCDS=P390A.JUP.DATA.PROCLIB
                         PROCDD=PROCOO, PROCDS=P390A. JUP. DATA. PROCLIB4
000136 -- JES PROC
000137 -- JES PROC
                         PROCDD=&PROCLIB, PROCDS=P390A. JUP. DATA. PROCLIB4
000138 --***********
000139 JES PROC
                       PROCDD=PROCOO, PROCDS=P390A. JUP. DATA. PROCLIB
000140
                       PROCDD=PROCOO, PROCDS=P390A, JUP, DATA, PROCLIBX
000141
                       PROCDD=PROCOO, PROCDS=P390A. JUP. DATA. PROCLIBY
                       PROCDD=PROCOO, PROCDS=P390A, JUP, DATA, PROCLIB1
000142
```

```
Sitzung A
                                                    X
 File Edit Edit_Settings Menu Utilities Compilers Test Help
   P390A.JUP.DATA.JOBLIB(T17145) - 01.07 CHECK SUCCESSFUL, RC=0
VIEW
Command ===>
                       _____ Scroll ===> <u>CSR</u>
000001 //T17145 JOB CLASS=A, MSGCLASS=T, NOTIFY=&SYSUID
=NOTE= --T17145 JOB CLASS=A, MSGCLASS=T, NOTIFY=P390P
000002 //*
000003 //STEP01 EXEC PGM=DFSRRC00, REGION=OM, DYNAMNBR=25, TIME=1440,
000004 // PARM=(BMP, HELLO, WM043, ,, N00000, ,, ,, ,, ABIZ, PROD, ,, ABI5, '', 5)
000005 //STEPLIB DD DSN=P390A.JUP.DATA.LOAD.DISP=SHR
                                            ... to check the right
000006 //SYSDBOUT DD SYSOUT=*
000007 //*
                                               subsystem
000008 //* DEFAULT SUBSYS IS USED
000011 //STEPLIB DD DSN=P390A.JUP.DATA.LOAD.DISP=SHR
000012 //SYSDBOUT DD SYSOUT=*
000013 //*
```

```
■ Sitzung A

                                                                          ×
  \underline{F}ile \underline{\Gamma} \underline{E}dit \underline{E}dit \underline{S}ettings \underline{M}enu \underline{U}tilities \underline{C}ompilers \underline{I}est \underline{H}elp

      VIEW
      P390A.JCK.DEV.PLI(JCKKPARM) - 01.99
      Columns 00001 00072

      Command ===>
      Scroll ===> CSR

000058 STOP-MSG-MASK STOPM='%L,%N, STOP DURATION: %D MSGRC=%J, RC=%R'
000059 STEPGEN_NAME
                              STEPGENNAME=XXYYZZ
000060 STEPGEN OPTION _____STEPGENOPT=PRC MEM/PRC/USR
000061 --SUPRESS-NOTELN-PROCLIB SNLPL=*
                                                                     New STEPGEN
000062 -- SUPRESS-NOTELN-PROCLIB SNLPL=P390A.JUP.DATA.PROCLIB
000063 -- SUPRESS-NOTELN-PROCLIB SNLPL=P390A. JUP. DATA. PROCLIB1
                                                                       parameters
000064 -- SUPRESS-NOTELN-PROCLIB SNLPL=%INSTREAM
000065 -- SUPRESS-NOTELN-PROCNAME SNLPN=P390A.JCK.DEV.PLI(JCKKSPN)
000066 -----
000068 --MEMBER-SEARCH-ORDER
                              MSOID=CONCAT1, MSODS=P390A. JUP. DATA. DYNAPO
000069 --
                              MSOID=CONCAT1, MSODS=P390A. JUP. DATA. DYNAP01
000070 --
                              MSOID=CONCAT1, MSODS=P390A. JUP. DATA. DYNAPO2
000071 --MEMBER-SEARCH-ORDER
                              MSOID=CONCAT2, MSODS=P390A, JUP, DATA, DYNAP03
                   MSOID=CONCAT2, MSODS=P390A.JUP.DATA.DYNAP04
000072 --
000073 -----
000075 TSO-PGM-IKJEFTXX TSO-PGM=IKJEFT01
000076 -- ********** REXX INTERFACE, JCL CHANGE, REFORMAT ************
                              SRI-PRGLIB=P390A.JCK.DEV.SRI
000077 --
```

```
■ Sitzung A
^{igl|_{\scriptstyle igle}} \underline{F}ile \underline{E}dit \underline{E}dit_Settings \underline{M}enu \underline{U}tilities \underline{C}ompilers \underline{I}est \underline{H}elp
EDIT P390A.JUP.DATA.PROCLIB(P17114) - 01.01 CHECK SUCCESSFUL, RC=0
Command ===> _____ Scroll ===> <u>CSR</u>
=NOTE= MESSAGE SUMMARY AND COUNTS: E=00000, W=00000, I=00001, SUPPRESSED=00000
=NOTE= LABEL MSG.NO. ERROR MESSAGE
=NOTF= ----- -
=NOTE= .HAAA JCK0081I PROCEDURE P17114 IS CALLED FROM AN INSTREAM PROCEDURE
                 JOB
                                         /*STATEMENT GENERATED BY SMARTJCL
=NOTE= //JOBGEN
000001 //P17114 PROC
                                                        Proc name is used
000002 //PSTEP01 EXEC PGM=IEFBR14
000003 // IF (P17114.PSTEP01.RC = 0) THEN
                                                          for step name
000004 //PSTEP02 EXEC PGM=IEFBR14
000005 //
             ENDIF
. HAAA //
                 PEND
=NOTE= //P17114 EXEC P17114
                            /*STATEMENT GENERATED BY SMARTJCL
==MSG> JCK0081I PROCEDURE P17114 IS CALLED FROM AN INSTREAM PROCEDURE
=NOTE= P01//P17114
                  PROC
=NOTE= P01//PSTEP01 EXEC PGM=IEFBR14
=NOTE= P01// IF (P17114.PSTEP01.RC = 0) THEN
=NOTE= P01//PSTEP02 EXEC PGM=IEFBR14
=NOTE= P01// ENDIF
=NOTE= P01//
                   PEND
```

```
■ Sitzung A

                                                                      X
  File Edit Edit_Settings Menu Utilities Compilers Test Help
VIEW
          P390A.JCK.DEV.PLI(JCKKPARM) - 01.99
                                                      Columns 00001 00072
Command ===>
                                                         Scroll ===> CSR
000007 ACCEPT-OPC-DIRECTIVES
                             AOD=N
000008 JCK VERSION
                            VER=33
000009 DEBUG-LEVEL
                            DL=0
                                       ONLY FOR DEVELOPING PURPOSES
000010 DYNALLOC JCLLIB
                            JL=Y
000011 HEADER-LINE-TYPE
                            HLT=NOTE
                                          INFO/NOTE/MSG
                                                            W/B/W
000012 JES-TYPE
                             JT=3
                                                 194 Line(s) not Displayed
000207 JES3-SYSTEM-NAME
                            JES3-SYSNAME=S1
                                                                   New parameter
000208 JES3-SYSTEM-NAME
                            JES3-SYSNAME=S2
000209 JES3-SYSTEM-NAME
                             JES3-SYSNAME=S3
                                                                 JES3-SYSNAME ...
000210 DB2-CUCTRL-PGM
                            DB2-CUTSOCMD=REXXPGM, SUBSYS=2, PGM=3
000211 DB2-CUCTRL-PGM
                            DB2-CUTSOCMD=DB2XCTL, SUBSYS=SID, PGM=PRG
000212 CHECK-GDG-BASE
                            CGB=Y
000213 CHECK-DSN-IN-OUOTES
                            CDSNI0=N
000214 CHECK-CATALOG-ENTRY
                            CCE=Y
000215 CSI-WORK-AREA
                            CSIWA=96000
000216 CAT-AUTO-DEF-GDG-BASE
                            GB=Y
000217 CA-ACF2
                            CA-ACF2=N
000218 SMS-MGMT
                             SMS=Y
```

```
Sitzung A
 File Edit Edit_Settings Menu Utilities Compilers Test Help
    P390A.JUP.DATA.JOBLIB(T17694) - 01.02 ERRORS OCCURRED, RC=8
VIEW
Command ===> Scroll ===> CSR
=NOTE= MESSAU⊊ SUMMARY AND COUNTS: E=00003, W=00000, I=00000, SUPPRESSED=00000
=NOTE= LABEL MSG.NO. ERROR MESSAGE
=NOTF= -----
=NOTE= .HAAA JCK0180E INVALID VALUE X1 FOR KEYWORD SYSTEM
=NOTE= .HAAA JCK0180E INVALID VALUE X2 FOR KEYWORD SYSTEM
=NOTE= .HAAB JCK0180E INVALID VALUE S4 FOR KEYWORD SYSTEM
000001 //T17694 JOB '', NOTIFY=&SYSUID
=NOTE= --T17694 JOB '', NOTIFY=P390P
                                              ... for checking the JES3
.HAAA //*MAIN CLASS=PS,SYSTEM=(X1,X2)
==MSG> JCK0180E INVALID VALUE X1 FOR KEYWORD SYSTEM
                                                  system name
==MSG> JCK0180E INVALID VALUE X2 FOR KEYWORD SYSTEM
000003 //*MAIN CLASS=PS, SYSTEM=(S1, S2)
000004 //*MAIN CLASS=PS, SYSTEM=S1
.HAAB //*MAIN CLASS=PS,SYSTEM=S4
==MSG> JCK0180E INVALID VALUE S4 FOR KEYWORD SYSTEM
000007 //*
```

```
■ Sitzung A

                                                                               X
  File Edit Edit_Settings Menu Utilities Compilers Test Help
VIEW
           P390A.JCK.DEV.PLI(JCKKPARM) - 01.99
                                                       CHARS 'CHECK-UTILITY-MEM
Command ===>
                                                                Scroll ===> CSR
                                CUTL=Y
000319 CHECK-UTILITIES
000320 CHECK-UTILITY-MEMBERS
                                CUMEM=Y
                                                                       New parameter
000321 CHECK-DD-NAMES
                                DDNCHK=Y
                                                                      CHECK-UTILITY-
000322 CHECK-DD-NAMES
                                UTILNAME=ABBRUCH, UTILDDN=MYDDN1
000323 CHECK-DD-NAMES
                                UTILNAME=ABBRUCH, UTILDDN=MYDDN2
                                                                        MEMBERS ...
0003N4 -- CHECK-DD-NAMES
                                  UTILNAME=IDCAMS, UTILDDN=TESTDDN
000325 --
                                DEL-PGM=MYDELPGM
000326
                              DEL-PGM=EQQDELDS
000327 --
                                DEL-PGM=CA11
000328
                 SORT-PGM=SORT, SORTTYPE=IBM, SORTMSG=SYSOUT, PARMDDN=DFSPARM
000329 --
                    SORT-PGM=SORT, SORTTYPE=SYNC, SORTMSG=SYSOUT, PARMDDN=$ORTPARM
000330 --
                    SORT-PGM=SORT, SORTTYPE=IBM, SORTMSG=SYSOUT
000331 --
                    SORT-PGM=SORT, SORTTYPE=IBM, SORTMSG=SRTPRT
000332 --
                    SORT-PGM=SORT, SORTTYPE=SYNC, SORTMSG=SRTPRT
000333 --
                    SORT-PGM=SORT, SORTTYPE=SYNC, SORTMSG=SYSOUT, PARMDDN=$ORTPARM
000334 --
                    SORT-PGM=SORT, SORTTYPE=SYNC, SORTMSG=SYSOUT
000335 --
                    SORT-PGM=SORT, SORTTYPE=SYNC, SORTMSG=SYSOUT, PARMDDN=DFSPARM
000336 --
                    SORT-PGM=SORT, SORTMSG=SYSOUT, SORTTYPE=SYNC
000337 --
                    SORT-PGM=ICEMAN
000338 -
```

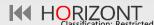

```
Sitzung A
                                                                            ×
  File Edit Edit_Settings Menu Utilities Compilers Test Help
           P390A.JUP.DATA.JOBLIB(T17922) - 01.07 CHECK SUCCESSFUL, RC=0
VIEW
                                                              Scroll ===> CSR
Command ===>
000002 //* THERE IS NO OLDNAME MEMBER IN P390A.JUP.DATA.DYNAPO
000003 //STEP1
                  EXEC PGM=IDCAMS
                    DD SYSOUT=*
000004 //SYSPRINT
000005 //SYSIN
                    DD *
         ALTER P390A.JUP.DATA.DYNAPO(OLDNAME) -
000006
               NEWNAME (P390A. JUP. DATA. DYNAPO (NEWNAME))
. HAAA
==MSG> IDC0300E MEMBER OLDNAME NOT FOUND,
                DSN="P390A.JUP.DATA.DYNAPO"
==MSG>
         SET MAXCC=0
800000
                                                                  ... enables the check if
000009 //*
000010 //* MEMBER MEM2 ALREADY EXISTS IN P390A.JUP.DATA.DYNAPO
                                                                    members in utility
000011 //STEP2
                  EXEC PGM=IDCAMS
                                                                 control statements exist
000012 //SYSPRINT
                    DD SYSOUT=*
                    DD *
000013 //SYSIN
         ALTER P390A.JUP.DATA.DYNAPO(MEM1) -
000014
               NEWNAME (P390A. JUP. DATA. DYNAPO (MEM2))
. HAAB
==MSG> IDC0301E MEMBER MEM2 ALREADY EXISTS,
                DSN="P390A.JUP.DATA.DYNAPO"
==MSG>
000016
         SET MAXCC=0
000017 //*
```

# **SmartJCL 3.4 – Change Facility**

```
■ Sitzung A

 <u>File Edit Edit_Settings Menu Utilities Compilers Iest Help</u>
   P390A.JUP.DATA.JOBLIB(T17263) - 01.18 Columns 00001 00072
VIEW
Command ===>
                   Scroll ===> CSR
000001 //T17263 JOB
000002 //*
000003 //S1 EXEC PGM=MYPROG1, PARM= AAA AAA AAA AAA'
000004 //*
000005 //S2 EXEC PGM=MYPROG2, PARM= BBB BBB BBB BBB'
000006 //*
Change one string
                                              or all strings ...
```

# **SmartJCL 3.4 – Change Facility**

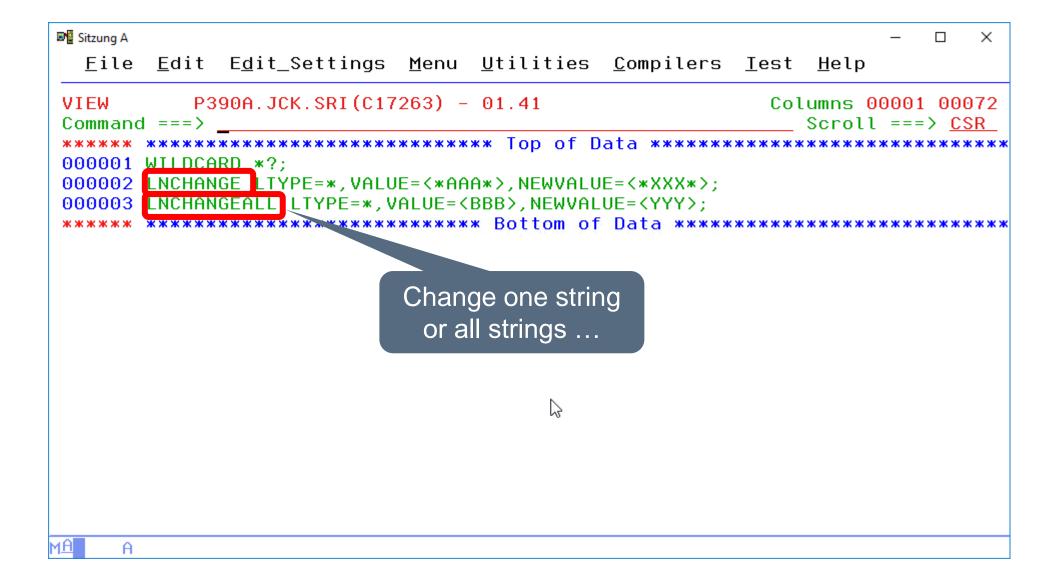

# **SmartJCL 3.4 – Change Facility**

```
■ Sitzung A

  <u>Display Filter View Print Options Search Help</u>
SDSF OUTPUT DISPLAY JCK17263 JOB01651 DSID 114 LINE 0 COLUMNS 02-81
COMMAND INPUT ===>
                                                   SCROLL ===> CSR
//T17263
//×
                                            Change one string ...
//S1
        EXEC PGM=MYPROG1,
            PARM= 'XXX AAA AAA AAA'
11
//×
                                             ... or all strings
        EXEC PGM=MYPROG2.
//S2
11
            PARM= YYY YYY YYY YYY'
//×
          ****************** BOTTOM OF DATA **************
```

### **SmartJCL 3.4 – REXX Interface**

```
Sitzung A
 File Edit Edit_Settings Menu Utilities Compilers Test Help
    P390A.JUP.DATA.JOBLIB(T16609A) - 01.04 Columns 00001 00072
VIEW
Command ===> ____ Scroll ===> <u>CSR</u>
000001 //T16609A JOB ,NOTIFY=&SYSUID
000002 //*
000003 //MYPROC PROC PARAM1=XX, PARAM2=YY
000004 //PSTEP01 EXEC PGM=IEFBR14, TIME=(1,2), PARM=(&PARAM1)
000005 //PSTEP02 EXEC PGM=IEFBR14, TIME=(3,4), PARM=(&PARAM2)
000006 //PSTEP03 EXEC PGM=IEFBR14, TIME=(5,6)
000007 // PEND
000008 //*
000009 //STEP02 EXEC MYPROC, PARAM1=AAAA, PARAM2=BBBB,
                  TIME.PSTEP01=(8,9),TIME.PSTEP03=(7,8)
000010 //
          жжжжжжжжжжжжжжжжжжжж Bottom of Data жжжжжжжжжжжжжжжж
                                        Input JCL ...
```

#### **SmartJCL 3.4 – REXX Interface**

```
P390A.JCK.SRI(X16609A) - 01.08
VIEW
                                                        Columns 00001 00072
Command ===>
                                                         Scroll ===> CSR
000001
       /* REXX */
000002
000003
       /* 16609: EXEC STATEMENT STEM VARIABLE. EXAMPLE 1
000004
                  ***********************************
       STMTPTR = SRIGETSTMT(1);
000005
       do while (stmtptr /= 0):
000006
         call SRIFillStem(stmtptr);
000007
         if (SRISayStmtlype(stmtptr) = 'EXEC') then do;
000008
000009
           say '*** EXEC STEM VARIABLE ****************;
           say 'EXEC.NAME
000010
                                 =>'EXEC.NAME'(';
           if SYMBOL('EXEC.PGM')="VAR" then
000011
                                                          ... is available in a stem
             say 'EXEC.PGM
000012
                                   => 'EXEC.PGM'<':
           if SYMBOL('EXEC.PROC')="VAR" then
000013
000014
             say 'EXEC.PROC
                                   =>'EXEC.PROC'(';
           if SYMBOL('EXEC.TIME')="VAR" then
000015
             sau 'EXEC.TIME
000016
                                   =>'EXEC.TIME'<':
           if SYMBOL('EXEC.TIME.MINUTES')="VAR" then
000017
000018
             sau 'EXEC.TIME.MINUTES =>'EXEC.TIME.MINUTES'<';</pre>
           if SYMBOL('EXEC.TIME.SECONDS')="VAR" then
000019
000020
             say 'EXEC.TIME.SECONDS =>'EXEC.TIME.SECONDS'<';</pre>
           if SYMBOL('EXEC.TIME.MINUTES.PSTEP01')="VAR" then
000021
000022
             say 'EXEC.TIME.MINUTES.PSTEP01=>'EXEC.TIME.MINUTES.PSTEP01'<';</pre>
           if SYMBOL('EXEC.TIME.SECONDS.PSTEP01')="VAR" then
000023
             say 'EXEC.TIME.SECONDS.PSTEP01=>'EXEC.TIME.SECONDS.PSTEP01'<';
000024
000025
           if SYMBOL('EXEC.TIME.MINUTES.PSTEP02')="VAR" then
000026
             say 'EXEC.TIME.MINUTES.PSTEP02=>'EXEC.TIME.MINUTES.PSTEP02'<';</pre>
000027
           if SYMBOL('EXEC.TIME.SECONDS.PSTEP02')="VAR" then
             say 'EXEC.TIME.SECONDS.PSTEP02=>'EXEC.TIME.SECONDS.PSTEP02' <';
000028
           if SYMBOL('EXEC.TIME.MINUTES.PSTEP03')="VAR" then
000029
             say 'EXEC.TIME.MINUTES.PSTEP03=>'EXEC.TIME.MINUTES.PSTEP03'<';</pre>
000030
000031
           if SYMBOL('EXEC.TIME.SECONDS.PSTEP03')="VAR" then
             say 'EXEC.TIME.SECONDS.PSTEP03=>'EXEC.TIME.SECONDS.PSTEP03'(';
000032
000033
                               =>'EXEC.PROCSTEPS'(';
           sau 'EXEC.PROCSTEPS
000034
           say 'EXEC.SYMBOLS
000035
                                 =>'EXEC.SYMBOLS'(';
000036
           000037
         end:
         stmtptr = SRIGetStmt(stmtptr, 'NEXT');
000038
```

### **SmartJCL 3.4 – REXX Interface**

```
SDSF OUTPUT DISPLAY JCK16609 JOB06425 DSID 111 LINE 2
                                                               COLUMNS 02- 81
 COMMAND INPUT ===>
                                                              SCROLL ===> CSR
EXEC.NAME
                 =>PSTEP01<
EXEC.PGM =>IEFBR14<
EXEC.TIME \Rightarrow (1,2) \langle
EXEC.TIME.MINUTES =>1<
EXEC.TIME.SECONDS =>2<
EXEC.PROCSTEPS
EXEC.SYMBOLS
                 = > <
*** EXEC STEM VARIABLE *************
EXEC. NAME
                 =>PSTEP02<
EXEC.PGM
                =>IEFBR14<
EXEC.TIME = > (3,4) <
EXEC.TIME.MINUTES =>3<
EXEC.TIME.SECONDS =>4<
EXEC. PROCSTEPS
                 => <
                                                          Result of the
                  => <
EXEC.SYMBOLS
*** EXEC STEM VARIABLE *************
                                                         REXX program
EXEC.NAME =>PSTEP03<
EXEC.PGM =>IEFBR14 <
EXEC.TIME =>(5,6) <
EXEC.TIME.MINUTES =>5<
EXEC.TIME.SECONDS =>6<
EXEC.PROCSTEPS
               = > <
EXEC.SYMBOLS
                 = > <
**************
*** EXEC STEM VARIABLE *************
EXEC. NAME
                 =>STEP02<
EXEC.PROC
                 =>MYPROC<
EXEC.TIME.MINUTES.PSTEP01=>8<
EXEC.TIME.SECONDS.PSTEP01=>9<
EXEC.TIME.MINUTES.PSTEP03=>7<
EXEC.TIME.SECONDS.PSTEP03=>8<
EXEC.PROCSTEPS => PSTEP01 PSTEP03 < EXEC.SYMBOLS => PARAM1 PARAM2 <
```

### **SmartJCL 3.3**

### SmartJCL V3R3 is available since May 2016. It offers following new functions:

- z/OS 2.2 support many new statements
  - New SCHEDULE statement
  - JES2 Execution Control Statements:
    - AFTER
    - BEFORE
    - CONCURRENT
    - ENDGROUP
    - ENDSET
    - GJOB
    - JOBGROUP
    - JOBSET
    - SCHEDULE
    - SJOB

### **SmartJCL 3.3**

- PATH check
  - UNIX files are check in the same way as z/OS data sets
  - Files are managed in a temp. catalog of SmartJCL
- Retrieve Proclib information from system
  - z/OS 2.2 with SSI calls
- Adapted installation routine
  - ISPF dialog collects data
  - Jobs do the installation and create data sets
- Support of TWS 9.3

### **SmartJCL 3.3 – Path Management**

```
■ Sitzung A - [24 x 80]
                                                                 X
 File Edit Edit_Settings Menu Utilities Compilers Test Help
     P390A.JUP.DATA.JOBLIB(HFST006) - 01.08 ERRORS OCCURRED, RC=8
VIEW
Command ===> _____ Scroll ===> <u>PAGE</u>
==MSG> MESSAGE SUMMARY AND COUNTS: E=00001, W=00000, I=00001, SUPPRESSED=00001
==MSG> LABEL MSG.NO. ERROR MESSAGE
==MSG> -----
==MSG> .HAAA JCK0491E INSUFFICIENT AUTHORITY FOR READ OPERATION FOR USER P392F
==MSG>
==MSG>
                   PATH="/home/p390o/test3.txt"
000001 //HFST006 JOB ,NOTIFY=&SYSUID
=NOTE= --HFST006 JOB ,NOTIFY=P392F
000003 //* Read a HFS file content
000005 //STEP01 EXEC PGM=IEFBR14
                                                        zFS files are checked
000006 //SYSIN DD PATH='/home/p390o/test1.txt',
                  PATHOPTS=(ORDONLY)
000007 //
                                                        like z/OS data sets ...
===== ---+---1---+---2---+---3----+---4----+---5
===== /home/p390o/test1.txt
===== /home/p390o/test1.txt
===== /home/p390o/test1.txt
===== /home/p390o/test1.txt
                                                              04/015
```

### **SmartJCL 3.3 – Path Management**

```
■ Sitzung A - [24 x 80]
  File Edit Edit_Settings Menu Utilities Compilers Test Help
VIEW
           P390A.JUP.DATA.JOBLIB(HFST006) - 01.08
                                                            Columns 00001 00072
Command ===> ___
                                                               Scroll ===> PAGE
===== /home/p390o/test1.txt
000008 //*
                                                              SYSIN content is
000009 //STEP02 EXEC PGM=IEFBR14
                                                                 included ...
000010 //SYSIN DD PATH='/home/p390o/test2.txt',
                      PATHOPTS=(ORDONLY)
000011 //
===== /home/p390o/test2.txt
===== /home/p390o/test2.txt
                                                             ... and file permissions
===== /home/p390o/test2.txt
                                                             are taken into account.
===== /home/p390o/test2.txt
000012 7/*
000013 //STEP03 EXEC PGM=IEFBR14
                   DD PATH='/home/p390o/test3.txt',
000014 //SYSIN
                      PATHOPTS=(ORDONLY)
.HAAA //
==MSG) JCK0491E INSUFFICIENT AUTHORITY FOR READ OPERATION FOR USER P392F ,
                PATH="/home/p390o/test3.txt"
==MSG>
000016 //*
000017 //STEP04
                 EXEC PGM=IDCAMS
000018 //SYSPRINT
                   DD SYSOUT=*
                   DD PATH='/home/p390p/IDCAMS/sysin1', PATHOPTS=ORDONLY,
000019 //SYSIN
000020 //
                   LRECL=80, BLKSIZE=2400
                                                                          04/015
```

## Any questions about SmartJCL 3.3?

#### Contact: info@horizont-it.com

```
■ Sitzung A - [24 x 80]
                                                     File Edit Edit_Settings Menu Utilities Compilers Test Help
                                                             P390A.JUP.DATA.JOBLIB(T16555B) - 01.05 Columns 00001 00072
                                                    VIEW
                                                   Scroll ===> PAGE
                                                    000001 //T16555B1 JOB ,NOTIFY=&SYSUID
■ Sitzung A - [24 x 80]
                                                    000002 //*
  File Edit Edit_Settings Menu Utilities Compilers
                                                    000003 //* Z/0S 2.3
                                                    000004 //* JCL SYMBOLS, &SYSJOBNM, THE JOB NAME, AND &SYSJOBID
          P390A.JUP.DATA.JOBLIB(T16555L) - 01.01
VIEW
                                                    000005 //×
Command ===> ____
                                                    000006 //STEP01
                                                                    EXEC PGM=IEFBR14
000007 //DD01
                                                                     DD DISP=NEW, DSN=&SYSUID..TEST1.&SYSJOBNM, SPACE=(TRK, (1,1))
                JOB TIME=NOLIMIT, REGION=OK, NOTIFY=&SYS
000001 //JOBE
                                                                      DD DISP=NEW, DSN=&SYSUID..TEST2.&SYSJOBID, SPACE=(TRK, (1,1))
                                                    000008 //DD02
000002 //*----
                                                                      DD DISP=NEW, DSN=&SYSUID..TEST3.&JOBNAME, SPACE=(TRK, (1,1))
                                                    000009 //DD03
000003 //* JOB SEQUENCE :
                                                    000010 //*
000004 //*
                           JOBA
                                   (BEFORE=JOBC)
                                                    000011 //T16555B2 JOB ,NOTIFY=&SYSUID
000005 //*
                                                    000012 //*
000006 //*
                                                    000013 //* Z/0S 2.3
000007 //*
                               JOBC.
                                                    000014 //* JCL SYMBOLS, &SYSJOBNM, THE JOB NAME, AND &SYSJOBID
000008 //*
                              (AFTER=JOBA)
                                                    000015 //*
                              (BEFORE=JOBE)
000009 //*
                                                    000016 //STEP01
                                                                    EXEC PGM=IEFBR14
000010 //*
                                                                      DD DISP=NEW, DSN=&SYSUID..TEST1.&SYSJOBNM, SPACE=(TRK, (1,1))
                                                    000017 //DD01
000011 //*
                                                                      DD DISP=NEW, DSN=&SYSUID..TEST2.&SYSJOBID, SPACE=(TRK, (1,1))
                                                    000018 //DD02
                         JOBD
                                    J0BE
000012 //*
                                                                     DD DISP=NEW, DSN=&SYSUID..TEST3.&JOBNAME, SPACE=(TRK, (1,1))
                                                    000019 //DD03
000013 //*
                        (AFTER=JOBC) (DELAY=YES)
                                                                                                                      04/015
000014 //*
                        (DELAY=YES)
000015 //*-----
000016 //
                SCHEDULE DELAY=YES
000017 //STEPE EXEC PGM=WAITFOR.PARM=10000
000018 //STEPLIB DD DISP=SHR, DSN=P390P. PAVEL. LOAD
                                                                  04/015
```

### **SmartJCL 3.2**

SmartJCL V3R2 is available since February 2014. It offers following new functions:

- New Eclipse / RDz plug-in
  - Uses Remote Check Server on z/OS for a complete JCL check on z/OS
- Enhanced support for condition code dependent steps

### **SmartJCL 3.2**

- Support System Symbols in PARM members
- New PARM member to exclude DSNs from catalog check
- REXX Interface supports compiled REXX pgms
- Support for
  - z/OS 1.13 Enhancements
    - JOBRC parameter
    - In-stream data in JES2 procedures
  - z/OS 2.1 Enhancements
  - TWS 9.1

#### **SmartJCL 3.2 – Edit Macro**

```
■ Sitzung A - [24 x 80]
                                                           X
 File Edit Edit_Settings Menu Utilities Compilers Test Help
         P390A.OPC.JOBLIB(GDGJ102) - 01.05
VIEW
                                                Columns 00001 00072
Command ===> jck
                                                  Scroll ===> PAGE
ACCOUNT, 'GDG', CLASS=A, MSGCLASS=T, NOTIFY=P390K
000001 //GDGJ102
              J0B
000002 //*
000003 //* HORIZONT TEST-JCL
         READ
000004 //*
               1 EXTERN GDG
         CREATE 1 NEW GDG
000005 //*
                                               Type JCK ...
000006 //*
000007 //STEP1 EXEC PGM=IEFBR15
000008 //GDG01I DD DSN=P390K.GDGJ101.GDG010,DISP=SHR
000009 //GDG010 DD DSN=P390A.GDGJ102.GDG01(+1),
                DISP=(NEW, CATLG), UNIT=SYSDA,
000010 //
                SPACE=(TRK, (1,1), RLSE),
000011 //
000012 //
                DCB=(DSORG=PS, RECFM=FB)
000013 //*
04/018
```

#### **SmartJCL 3.2 – Edit Macro**

```
■ Sitzung A - [24 x 80]
                                                                    File Edit Edit_Settings Menu Utilities Compilers Iest Help
                                                                       1. Summary
VIEW
          P390A.OPC.JOBLIB(GDGJ102) - 01.05
                                                      ERRORS OCCURRED
Command ===>
                                                           Scroll ===> PAGE
==MSG> MESSAGE SUMMARY AND COUNTS: E=00003, W=00000, I=00000, SUPPRESSED=00000
==MSG> LABEL
             MSG.NO.
                     ERROR MESSAGE
==MSG>
==MSG> . HAAA
             JCK0440E PROGRAM IEFBR15 NOT FOUND ON SEARCH PATH
==MSG> . HAAB
             JCK0515E DATA SET CANNOT BE FOUND/NOT IN CATALOG,
                      DSN="P390K.GDGJ101.GDG010"
==MSG>
==MSG> . HAAC
             JCK0309E GENERATION DATA GROUP DOES NOT EXIST,
                      DSN = "P390A.GDGJ102.GDG01"
==MSG>
000001 //GDGJ102 JOB ACCOUNT, 'GDG', CLASS=A, MSGCLASS=T, NOTIFY=P390K
000002 //*
000003 //* HORIZONT TEST-JCL
                                    2. Labels to locate
000004 //*
           READ
                  1 FXTERN GDG
           CREATE 1 NEW GDG
000005 //*
                                        the error
000006 //*
. HAAA
      //STEP1
               EXEC PGM=IEFBR15
                                                                    3. Error message
==MSG> JCK0440E PROGRAM IEFBR15 NOT FOUND ON SEARCH PATH
.HAAB //GDG01I DD DSN=P390K.GDGJ101.GDG010,DISP=SHR
==MSG> JCK0515E DATA SET CANNOT BE FOUND/NOT IN CATALOG,
               DSN="P390K.GDGJ101.GDG010"
==MSG>
                                                                     04/015
```

### **SmartJCL 3.2 – Eclipse plug-in**

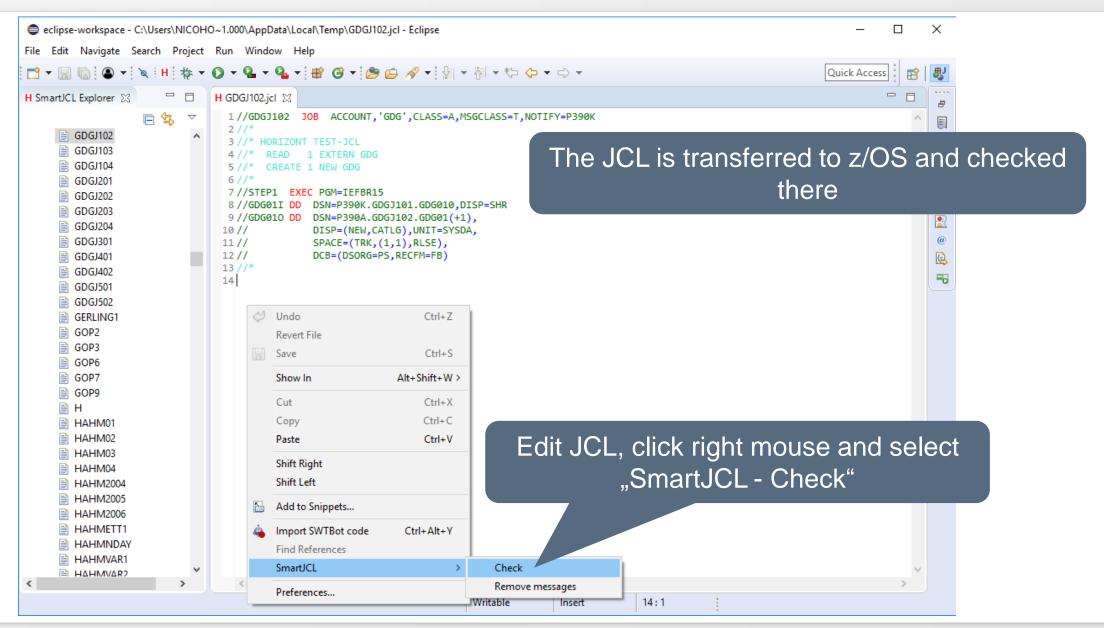

### SmartJCL 3.2 – Eclipse plug-in

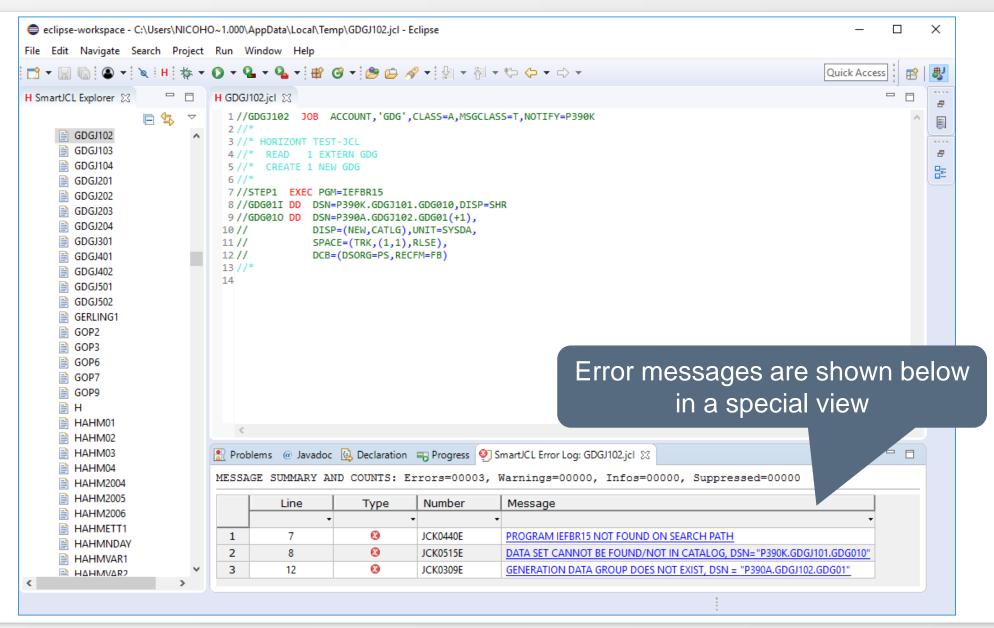

# **SmartJCL 3.2 – Eclipse plug-in**

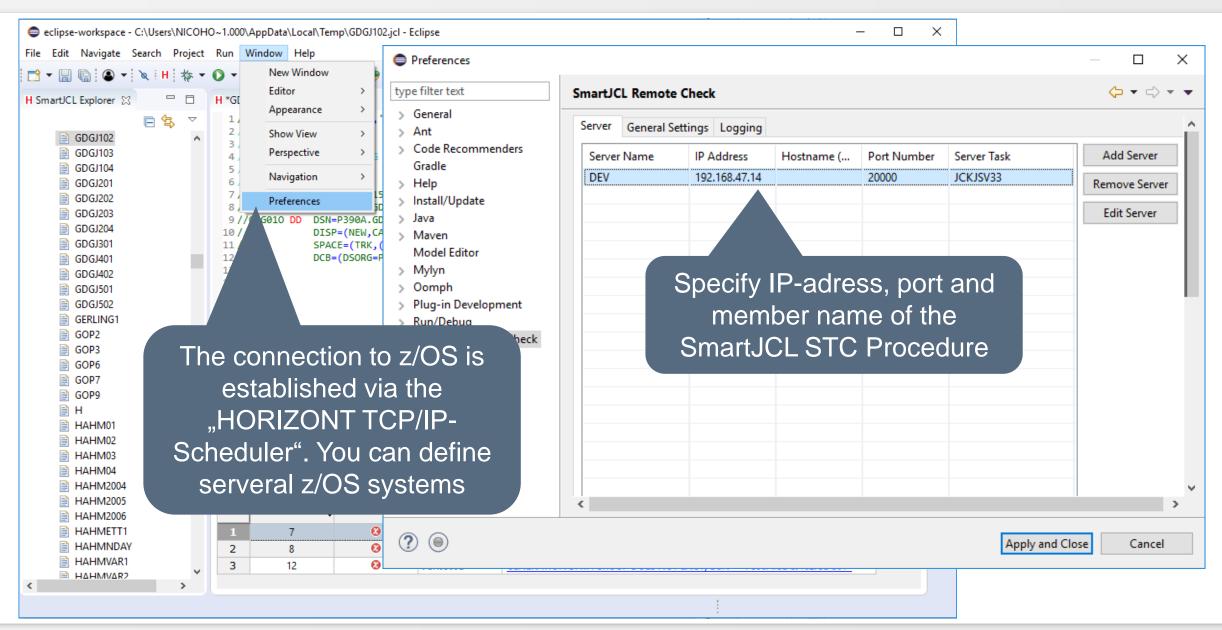

### SmartJCL 3.2 – RDz plug-in

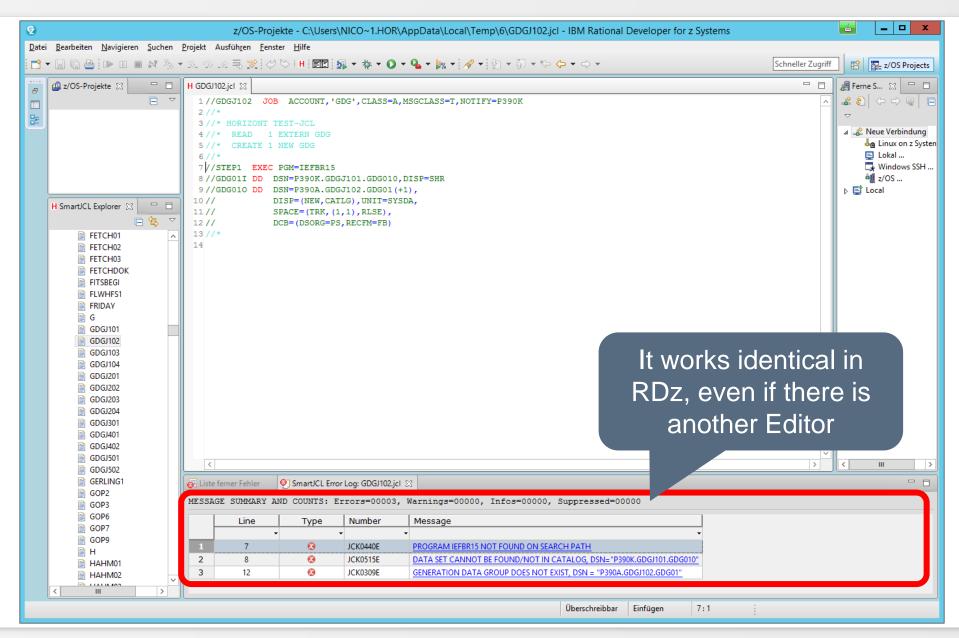

```
■ Sitzung A - [24 x 80]
 <u>File Edit Edit_Settings Menu Utilities Compilers Iest Help</u>
VIEW P390A.JUP.DATA.JOBLIB(T10074B) - 01.01 Columns 00001 00072
Command ===> ___ Scroll ===> <u>PAGE</u>
000001 //T10074B JOB
000002 //*
000003 //*-----
000004 //* DELETE DATA SET
000005 //*-----
000006 //DEL EXEC PGM=IDCAMS
                               Control execution of
000007 //SYSPRINT DD SYSOUT=*
000008 //SYSIN DD *
                                 below steps ...
000009 DELETE P390A.JUP.DATA.OUTPS
000010 //*----
000011 //* SFT RC
000012 <u>//*----</u>
000013 //SETRC EXEC PGM=ROTIRC
000014 7/STEPLIB DD DISP=SHR, DSN=P390A. ROSE. LOADEN
000015 //SYSPRINT DD SYSOUT=*
000016 //PRGRCF DD *
000017 01
000018 /*
000019 //*----
                                                      04/015
```

```
■ Sitzung A - [24 x 80]
  File Edit Edit_Settings Menu Utilities Compilers Test Help
VIEW
           P390A.JUP.DATA.JOBLIB(T10074B) - 01.01
                                                           Columns 00001 00072
Command ===>
                                                              Scroll ===> HALE
                  EXEC PGM=IEBGENER COND=(2, NE, SETRC)
000033 //GENER2
000034 //SYSPRINT DD SYSOUT=*
                                                                      Depends on Step
000035 //SYSUT1
                  DD *
000036 STEP GENER2
                                                                           SETR ...
000037 //SYSUT2
                  DD DISP=(NEW, CATLG), DSN=P390A. JUP. DATA. OUTPS,
000038 //
                     SPACE=(TRK,(1,1)),
.HAAA //
                     DCB=(LRECL=80,BLKSIZE=3120,RECFM=FB,DSORG=PS)
==MSG> JCK0517E DATA SET IS ALREADY CATALOGED,
                DSN="P390A.JUP.DATA.OUTPS"
==MSG>
000040 //SYSIN
                  DD DUMMY
000041 //*----
000042 //* CHECK FOR RC=3
000043 //*----
                            EBGENER COND=(3, NE, SETRC)
0000
     ... but SmartJCL does
000
000
       not know the RC.
000
                  DISP=(NEW, CATLG), DSN=P390A. JUP. DATA. OUTPS,
000<mark>048 //SYSUI2</mark>
                     SPACE=(TRK,(1,1)),
000049 //
                     DCB=(LRECL=80,BLKSIZE=3120,RECFM=FB,DSORG=PS)
.HAAB //
                                                                         04/015
```

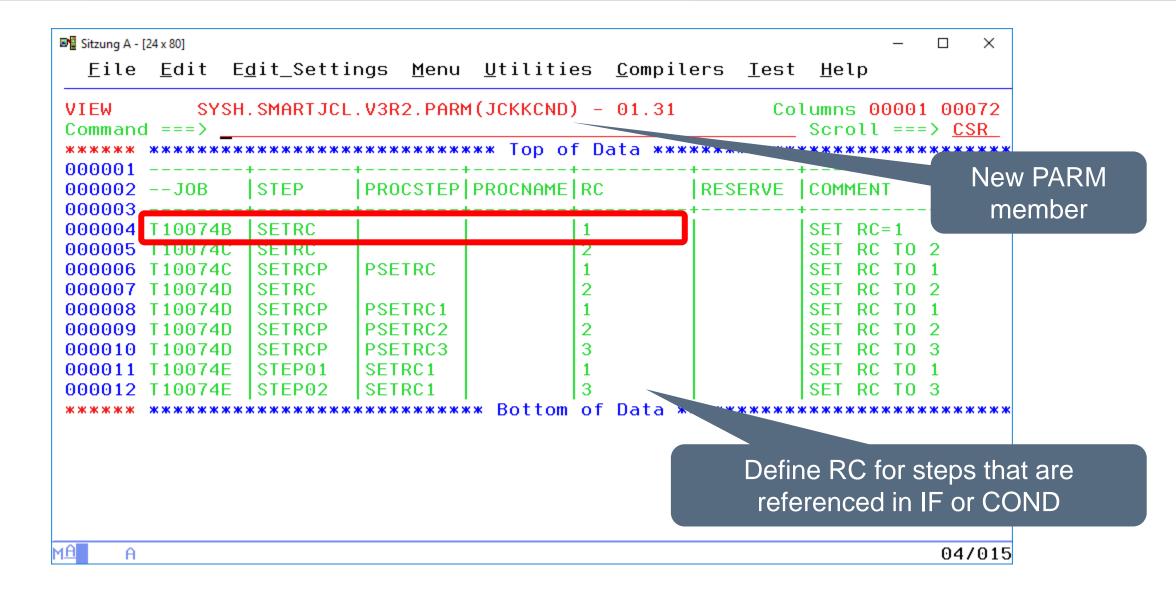

```
■ Sitzung A - [24 x 80]

 <u>File Edit Edit_Settings Menu Utilities Compilers Iest Help</u>
VIEW P390A.JUP.DATA.JOBLIB(T10074C) - 01.10 CHECK SUCCESSFUL, RC=0
Command ===> ick
==MSG> MESSAGE SUMMARY AND COUNTS: E=00000, W=00000, I=00004, SUPPRESS ==00004
000001 //T10074C JOB
000002 //*
000003 //*----
000004 //* DELETE DATA SET
000005 //*----
                                                    Condition codes are
000006 //DEL EXEC PGM=IDCAMS
                                                    evaluated and jobs is
000007 //SYSPRINT DD SYSOUT=*
000008 //SYSIN DD *
                                                     checked correctly.
000009 DELETE P390A.JUP.DATA.OUTPS1
000010 DELETE P390A. JUP. DATA. OUTPS2
000011 DELETE P390A. JUP. DATA. OUTPS3
000012 //*-----
000013 //* DELETE DATA SET
000015 //MYPROC PROC
000016 //PSETRC EXEC PGM=ROTIRC
000017 //STEPLIB DD DISP=SHR, DSN=P390A. ROSE. LOADEN
000018 //SYSPRINT DD SYSOUT=*
                                                          04/018
```

# **SmartJCL 3.2 – System Symbols**

```
■ Sitzung A - [24 x 80]
                                            System symbols can be used for proclib
  <u>File Edit Edit_Settings Menu Utilities</u>
                                              specifications (JCKKPARM) and for
VIEW
     SYSH.SMARTJCL.V3R2.PARM(JCKKPARM)
                                              message suppression (JCKKMSX).
Command ===>
000090 -- ************** PROCLIB PARAMET
                            PROCDD=PROCOO, PROCDS=USER.PROCLIB
000091 JES-PROC
000092
                            PROCDD=PROCOO, PROCDS=SYSH.PROCLIB
                            PROCDD=PROCOO. PROCDS=SYS1. PROCLIB
000093
                            PROCDD=PROCO1, PROCDS=P390A. JUP. DATA. PROCLIB
000094
                              UPROCDD=UPROC01 PROCDSN=P390P.USER.PLIB01
000095 -- USER-PROC
                              UPROCDD=UPROCO2 PROCDSN=P390P.USER.PLIB02
000096 --USER-PROC
000097
000099 -- JOBCLASS PROC LIBRARY JOBCLASS=Z, PROCDD=PROCOQ
000100 ----
PROCDS parameter allows
000102
                            JCK-MSG=SYSH.SMAI
000103
                             JCK-MSG=SYSH.SMAI
                                             &SYSNAME, &SYSPLEX and &LPAR
000104 JCK-FILE
                             JCK-FILE=PARM
                              JCK-CND=SYSH.SMHKTJCL.VSKZ.PHKM(JCKKCND)
000105 -- JCKCNDI
                            JCK-MSG=SYSH.SMARTJCL.V3R3.MSGS(JCKM)
000106 JCKMSGI
                              JCK-MSG=HORIZONT.SMARTJCL.V3R2.MSGS.E(JCKM)
000107 -- JCKMSGI
                              JCK-MSU=SYSH.SMARTJCL.V3R2.PARM(JCKMUSR)
000108 -- JCKMSGU
                            JCK-MSX=SYSH.SMARTJCL.V3R2.PARM(JCKKMSX)
000109 JCKMSXI
                                                                   06/047
```

# **SmartJCL 3.2 – System Symbols**

```
■ Sitzung A - [24 x 80]
 File Edit Edit_Settings Menu Utilities Compilers Iest Help
VIEW SYSH.SMARTJCL.V3R2.PARM(JCKKPARM) - 01.30 Columns 00001 00072
Command ===> _____ Scroll ===> <u>CSR</u>
000089 -
000091 JES-PROC
                      PROCDD=PROCOO, PROCDS=USER. PROCLIB
                      PROCDD=PROCOO.PROCDS=SYSH.PROCLIB
000092
                      PROCDD=PROCOO, PROCDS=SYS1.PROCLIB
000093
000094
                      PROCDD=PROCO1, PROCDS=P390A. JUP. DATA. PROCLIB
000095 -- USER-PROC UPROCDD=UPROC01, PROCDSN=P390P. USER. PLIB01
000099 -- JOBCLASS_PROC_LIBRARY JOBCLASS=Z, PROCDD=PROCOO
000100 ------
With parm WP=Y the parms can
000102
                      JCK-MSG=SYSH.
000103
                      JCK-MSG=SYSH.
                                   be checked in SYSPRINT
000104 JCK-FILE
                      JCK-FILE=PARM
                        JCK-CND=SYSH.SMARTJCL.V3R2.PARM(JCKKCND)
000105 -- JCKCNDI
                      JCK-MSG=SYSH.SMARTJCL.V3R3.MSGS(JCKM)
000106 JCKMSGI
                        JCK-MSG=HORIZONT.SMARTJCL.V3R2.MSGS.E(JCKM)
000107 -- JCKMSGI
000108 -- JCKMSGU
                        JCK-MSU=SYSH.SMARTJCL.V3R2.PARM(JCKMUSR)
                                                     05/002
```

# **SmartJCL 3.2 – System Symbols**

```
😎 Session C - [24 x 80]
                                                                           Edit_Settings Menu Utilities Compilers Test Help
  File Edit
VIEW
           SYSH.SMARTJCL.V3R2.PARM(JCKKMSX) - 01.99
                                                           Columns 00001 00072
                                                              Scroll ===> CSR
Command ===>
000011 --
                       DEFAULT VALUE: WILDCHAR *%
  System symbol can be used P=STEPNAME, STMTNAME=STMTNAME, VAR1=VALUE1
   for message suppression.
                                TERS:
                         NUMBER OF THE MESSAGE, WHICH SHOULD BE SUPPRESSED.
000016 -- MSGNUM
                        DCARDS IN MSGNUM ARE ALLOWED. NEXT PARAMETER, IF
000017 --
                       ISTS, MUST START AT COLUMN 10, AT LEAST.
000018 --
          SYSPLEX=
000019 --
                     THE MESSAGE IS SUPPRESSED FOR THE SPECIFIED SYSPLEX NAME
000020 -- LPAR=
                     THE MESSAGE IS SUPPRESSED FOR THE SPECIFIED LPAR NAME
                                                       3 Line(s) not Displayed
000024 -- PROCNAME=
                     THE MESSAGE IS SUPPRESSED FOR THE SPECIFIED PROCEDURE
000025 -- PROCSTEP=
                     THE MESSAGE IS SUPPRESSED FOR THE SPECIFIED PROCSTEP NAME
                                                    - 48 Line(s) not Displayed
                                            <del>~~~</del>************
000075 JCK0318E STEP=STEP02, PROCSTEP=P1S1
                                                           Further new parameters for
000076 JCK0515E PROCNAME=MYPROC1
                                                             message suppression.
000077 JCK0440E PGM=PRODSYS, LPAR=IBMSYS1
000078 JCK0515E VAR1=*.PROD.SYSPLEX=ADCDPI
                                                                         04/015
```

#### **SmartJCL 3.2 – JCK-ECAT**

```
😅 🕻 Session C - [24 x 80]
  File Edit Edit_Settings Menu Utilities Compilers Test Help
          SYSH.SMARTJCL.V3R2.PARM(JCKKPARM) - 01 15 COlumns 00001 00072
EDIT
Command ===>
                                                                   > CSR
                                         A new parm member to
                             JCK-FILE=
000098 JCK-FILE
                                       exclude DSNs from catalog
                             JCK-MSG=9
000099 JCKMSGI
000100 -- JCKMSGU
                               JCK-MSU
                                                 check
000101 JCKMSXI
                             JCK-MSX=9
                                                           JeZKPWD)
000102 PWDIN
                             JCK-PWD=SYSH.SMARTJCL.V3R2.A
000103 JCKCNDI
                             JCK-CND=SYSH.SMARTJCL.V3R2.P.MM(JCKKCND)
000104 JCK-ECAT
                             JCK-ECAT=SYSH.SMARTJCL.V3R2.PARM(JCKKECAT)
000107 ACCEPT-MVS-COMMANDS
                             AMC=Y
000108 -- ACCOUNTING-INFORMATION ACCOUNTING=D548-8686
000109 --
                               ACCOUNTING=D548-8686,'12/8/85',PGMBIN,AAAAAAAA
000110 --
                    YBBBBBBB
000111 --
                               ACCOUNTING=TEST
000112 --
                               ACCOUNTING=
                                               The only way in the past
000113 -- CA-ACF2
                               CA-ACF2=N
000114 CAT-AUTO-DEF-GDG-BASE
                             GB=N
000115 CAT-CHECK
                             CM=Y
000116 CAT-CHECK-ENTRY
                            CCF=Y
000117 CAT-CHECK-EXCLUDE-DSN
                             ECAT-DSN=P390A.CATMGMT.EXCLUDE.DSN
мА
                                                                    04/015
```

### **SmartJCL 3.2 – JCK-ECAT**

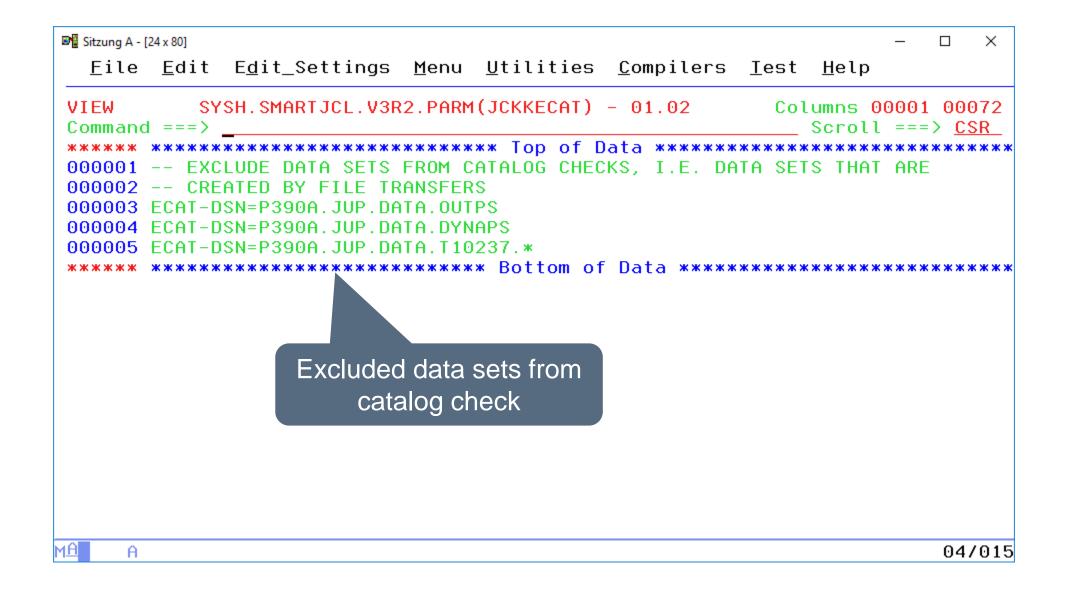

### Any questions about SmartJCL 3.2?

#### Contact: info@horizont-it.com

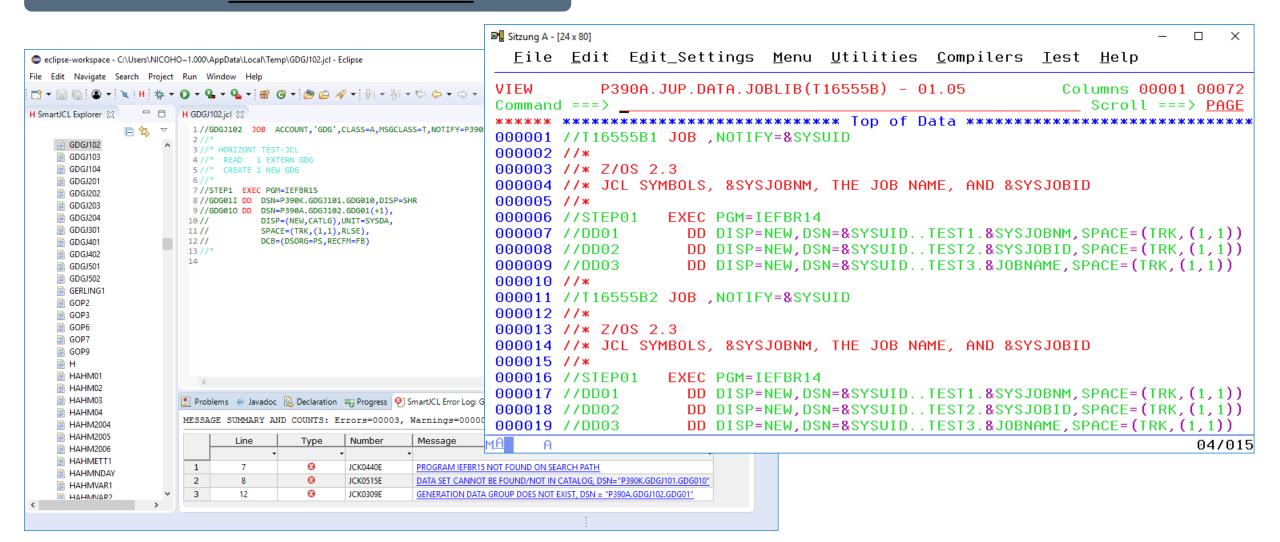

### **SmartJCL 3.1**

SmartJCL V3R1 will be available in September 2011. It will have following new functions:

- Many new parameters and options for JCL Check and Reformat
  - Get DB2 subsystem from system control blocks
  - Reformat only selected or changed JCL statements
  - Control setting ISPF member statistics in output file JCKJCLO
  - Check TSO program call

- Support for z/OS 1.12 SORT enhancements
  - JOINKEYS Application
  - Date Field Conversions
  - MERGE Operator
  - MERGEIN Alternate ddnames
  - ...
- Support for TWS 8.6

- ISPF dialog supports administrators
  - Admins are defined during installation or in JCKXPARM
  - Admins have additional configuration options
  - Users can only "use" SmartJCL

```
■ Sitzung A - [24 x 80]
                                                                       X
  File Edit Edit_Settings Menu Utilities Compilers Test Help
VIEW P390A.JCK.DEV.V3R1.PARM(JCKXPARM) - 01.03
                                                       Columns 00001 00072
Command ===>
                                                          Scroll ===> CSR
000317 /*-
000318 /* Administrator users */
                                                         ISPF dialog supports
000319 /*----
000320 JckAdm = "P390C.P390D"
                                                             administrator:
000321 JckAdmU = (INDEX(JckAdm, WSERID()) /= 0)
000322 /*-
000323 OpzJc1 = scan(OpzJc1)
000324 OpzJc2 = scan(OpzJc2)
000325 \text{ OpzJc3} = scan(0pzJc3)
                             Specify admin users here ...
000326 OpzJc4 = scan(OpzJc4)
000327 address ispexed
000328 /*---
000329 /* Put names and values of constants into shared pool
000330 /*-
000331 OpzVShr = OpzVShr,
                "OPZJL1 OPZJL2 OPZJL3 OPZJL4
000332
                "OPZWSPCE OPZSSPCE OPZUSPCE OPZOSPCE OPGVSPCE ",
000333
                "OPGVVOL OPZSUNIT OPZUUNIT OPZWUNIT ",
000334
                                                  OPZRDDS OPZSIDS ",
                "OPZEOOYP OPZADDS OPZWSDS OPZOIDS
000335
                "OPZLTDS OPZCXDS OPZMSDS OPZLDDS OPZLBDS
000336
MΑ
                                                                    05/002
```

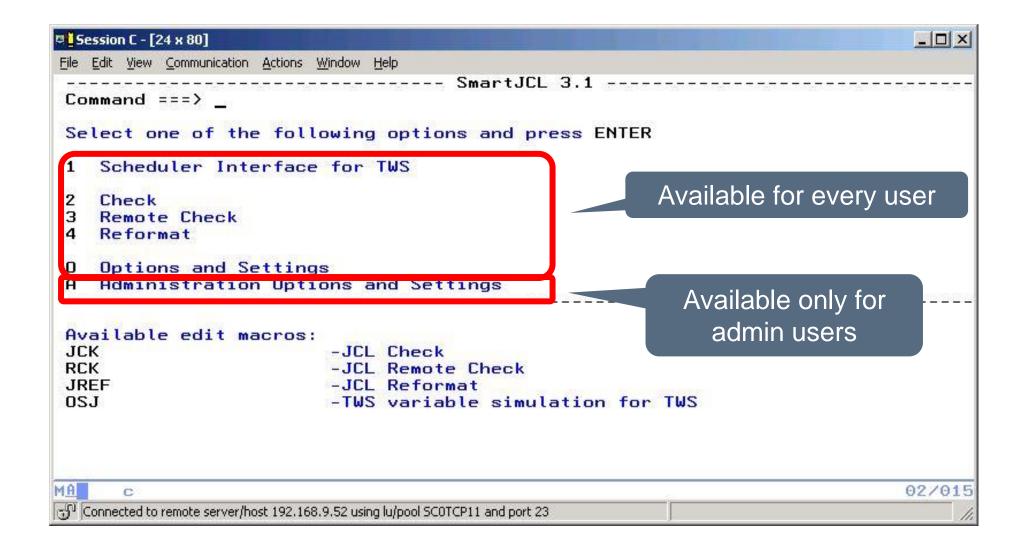

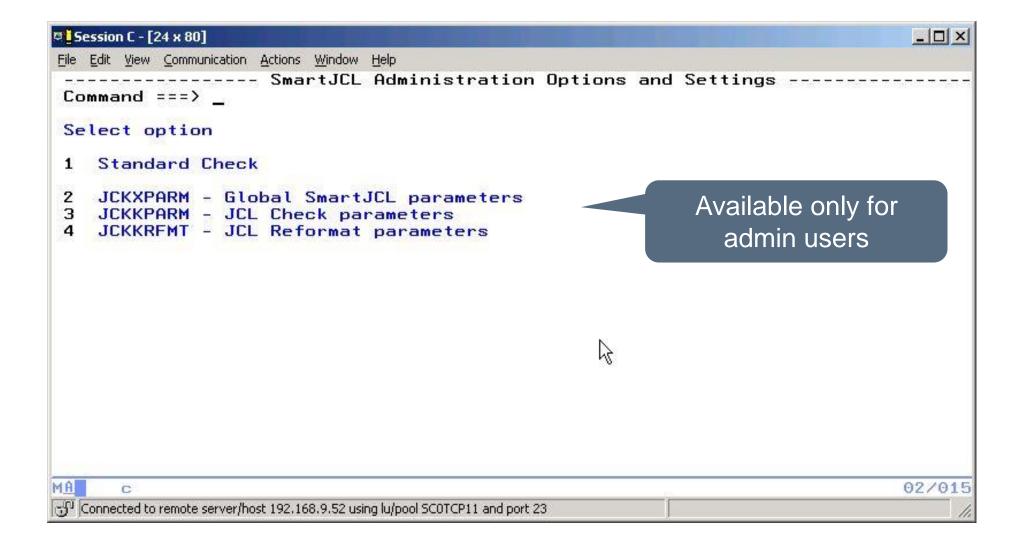

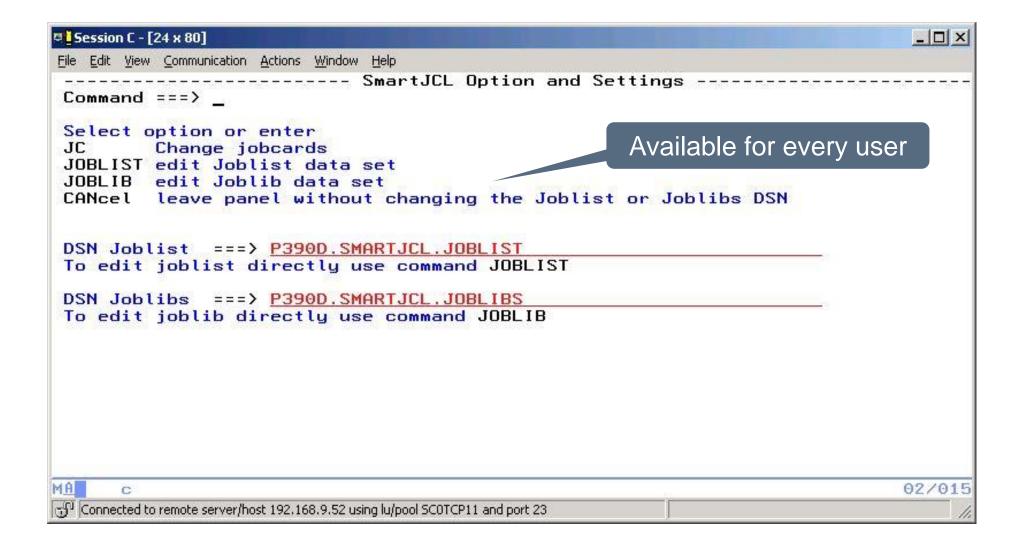

- New SRI function "SriCatEntry" for catalog access and informations
  - Returns
    - Entry name (=DSN)
    - Catalog name
    - Entey type
    - Volser
  - Easier than LISTCAT and scanning output

- Enhanced JCL Change Facility
  - New commands DELSTMT, DELSTEP, INSERTSTMT, INSERTSTMT BEFORE FIRST (i.e. before first EXEC)
  - DO/ENDDO block to summarize more actions for one condition
  - RANGE (Column 1-72)

```
■ Sitzung A - [24 x 80]
                                                                   ×
  File Edit Edit_Settings Menu Utilities Compilers Test Help
VIEW
          P390A.JCK.SRI(C10870C) - 01.09
                                                      Columns 00001 00072
                                                     Scroll ===> PAGE
Command ===>
000001 WILDCARD *?;
                                                      Enhanced JCL Change Facility:
000002 COMPATIBILITY MODE NEW:
000003
                                                              INSERTSTMT
000004 INSERTSTMT FIRST
000005 //* COMMENT STATEMENT ADDED AS FIRST
000006 ENDINS
                                                       Insert FIRST, LAST,
000007 STMT=J0B;
000008
                                                        BEFORE, AFTER
000009 INSERTSTMT LAST
000010 //* COMMENT STATEMENT ADDED AS LAST DD2
000011 ENDINS
                                                                 The statements to
000012 STMT=DD, PARM1=0, VALUE1=<DD?21
                                                                  be inserted
000013
000014 INSERTSTMT BEFORE
000015 //STEPAA EXEC
                                 PGM=IEFBR14
000016 //DDAA1
                             DISP=SHR, DSN=P390A. JUP. DATA. DYNAPS
                          DISP=SHR, DSN=P390A, JUP, DATA, DYNAPS2
000017 //DDBB2 DD
000018 ENDINS
                                                                 ... only if these
000019 STMT=EXEC, PARM1=PGM, VALUE1=<PROGO1>;
                                                               criteria are fulfilled
```

```
■ Sitzung A - [24 x 80]
 File Edit Edit_Settings Menu Utilities Compilers Test Help
VIEW P390A.JCK.SRI(C11081I) - 01.03 Columns 00001 00072 Command ===> _______ Scroll ===> <u>PAGE</u>
    P390A.JCK.SRI(C11081I) - 01.03
000001 COMPATIBILITY_MODE NEW;
000002 WILDCARD %?~;
000003
000004 INSERTSTMT AFTER
000006 //PROCLIB JCLLIB ORDER=(SYSH.PA.EMER.PROCLIB,SYSH.PA.XCPT.PROCLIB,
000007 // SYSH.PA.TEST.PROCLIB,SYSH.PA.MRGEHOLD.PROCLIB, 000008 // SYSH.PA.PROD.PROCLIB)
000009 //*
000010 ENDINS
000011 STMT=J0B:
                              Bottom of Data *****************
                        Insert this JCLLIB
                       statement after the
                         JOB statement
                                                             04/015
```

```
■ Sitzung A - [24 x 80]
                                                                                   ×
            File Edit Edit_Settings Menu Utilities Compilers Test Help
DELSTMT and DELSTEP
                          JCK.SRI(C10870D) - 01.19
                                                                   Columns 00001 00072
                                                                     Scroll ===> PAGE
 can be combined with
                           жжжжжжжжжжжжжжжж Тор of Data жжжжжжжжжжжжжжжжжжжжжжжжж
  parameter selection
                          ITY MODE NEW;
                                                                Use multiple PARMn
          00000
          000004
                    TE COMMENT, VALUE=<*XDELX*>;
                                                               and VALUEn pairs for
          000005
                   STMT JES=JOBPARM;
                                                                    selection ...
          000006
          000007 DELSTMT STMT=EXEC, PARM1=PROC, VALUE1=<AA*>;
          000008 DELSTMT STMT=EXEC, PARM1=1, VALUE1=(AA*);
          000009 DELSTEP STMT=EXEC,PARM1=1,VALUE1=\langle BB*\rangle;
          000010 --
          000011 DELSTMT STMT=DD, PARM1=DSN, VALUE1=(*AAAA*);
          000012 DELSTMT STMT=DD, PARM1=DSN, VALUE1=<*BBBB*>, PARM2=SPACE;
          000013 DELSTMT STMT=DD, PARM1=DSN, VALUE1=<*CCCC*>, PARM2=DISP, VALUE2=<NEW>;
          000014 --
          000015 DELSTEP STMT=DD, PARM1=DSN, VALUE1=<*XXXXX*>;
          000016 DELSTEP STMT=DD, PARM1=DSN, VALUE1=<*YYYY*>, PARM2=SPACE;
          000017 DELSTEP STMT=DD, PARM1=DSN, VALUE1=<*ZZZZ*>, PARM2=DISP, VALUE2/=<NEW>;
          04/015
```

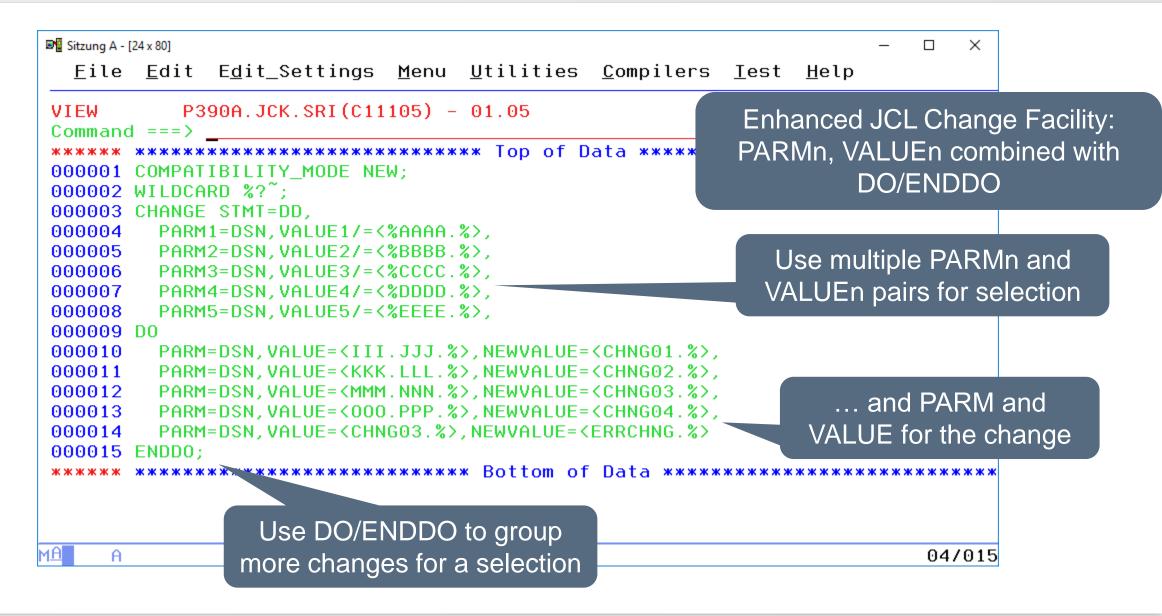

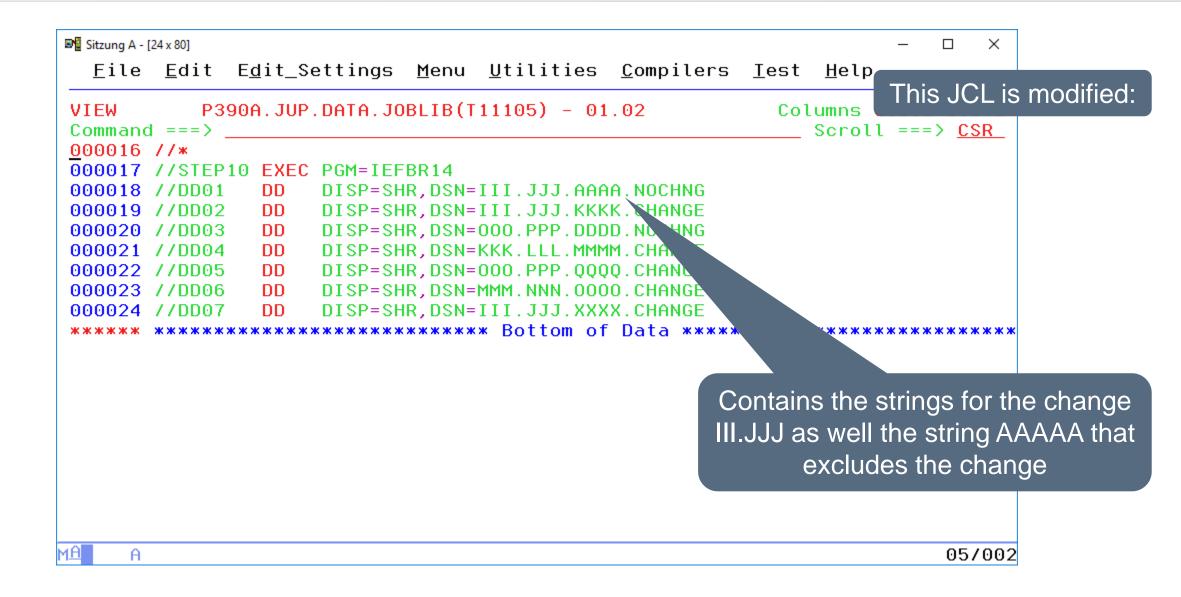

```
■ Sitzung A - [24 x 80]
                                                                                ×
                                                                             <u>File Edit Edit_Settings Menu Utilities Compilers</u>
                                                           Test Help
                                                                         Resulting JCL:
VIEW
            P390A.JUP.DATA.JOBLIB(T11105) - 01.02
                                                              Col
Command ===>
                                                                  Scrott ===> CSR
              PARM1=DSN. VALUE1/=<%AAAA.%>.
000004 //*
000005 //*
              PARM2=DSN, VALUE2/=<%BBBB.%>,
000006 //*
              PARM3=DSN, VALUE3/=<%CCCC. %>,
000007 //*
              PARM4=DSN. VALUE4/=<%DDDD.%>.
              PARM5=DSN, VALUE5/=<%EEEE. %>,
000008 //*
000009 //* DO
              PARM=DSN, VALUE=<III.JJJ.%>, NEWVALUE=<CHNG01.%>,
000010 //*
              PARM=DSN, VALUE=<KKK.LLL.%>, NEWVALUE=<CHNG02.%>,
000011 //*
              PARM=DSN, VALUE=<MMM.NNN.%>, NEWVALUE=<CHNG03.%>,
000012 //*
              PARM=DSN, VALUE=<000.PPP.%>, NEWVALUE=<CHNG04.%>,
000013 //*
              PARM=DSN, VALUE=<CHNG03.%>, NEWVALUE=<ERRCHNG.%>
000014 //*
000015 //* ENDDO;
000016 //*
                                                                Only changed JCL statement
000017 //STEP10 EXEC PGM=IEFBR14
000018 //DD01
                      DISP=SHR, DSN=III. JJJ. AAAA. NOCHNG
                                                                      are reformatted:
000019 //DD02
                 DD
                      DISP=SHR, DSN=III. JJJ. KKKK. CHANGE
                                                                    SJCREF=CHANGED
000020 //DD03
                 DD
                      DISP=SHR, DSN=000.PPP.DDDD.NOCHNG
000021 //DD04
                 DD
                      DISP=SHR, DSN=KKK.LLL.MMMM.CHANGE
000022 //DD05
                 DD
                      DISP=SHR, DSN=000.PPP.0000.CHANGE
000023 //DD06
                      DISP=SHR, DSN=MMM.NNN.0000.CHANGE
                 DD
                                                                             05/002
```

```
■ Sitzung A - [24 x 80]
                                                           ×
 File Edit Edit_Settings Menu Utilities Compil
                                             Enhanced JCL Change Facility:
    P390A.JCK.SRI(C11525A) - 01.02
VIEW
                                                      RANGE
Command ===>
000001 WILDCARD %?;
000002 COMPATIBILITY_MODE NEW;
000003 OPTION RANGE = (39, 49);
000004 --
000005 LNCHANGE VALUE=<%PROGRAM(%DB%)%> NEWVALUE=<%PROGRAM(%$$%)%>,
             RANGE (4, 19);
000006
000007 --
000008 CHANGE INSTREAM,
          RANGE = (10, 20),
000009
000010 VALUE=<%ABCOLD%>,
     NEWVALUE=<%DEFNEW%>;
000011
000012 --
000013 CHANGE COMMENT,
          RANGE = (10, 20),
000014
000015 VALUE=\langle %CMTOLD % \rangle,
000016 NEWVALUE=<%CMTNEW%>;
08/016
```

# Any questions about SmartJCL 3.1?

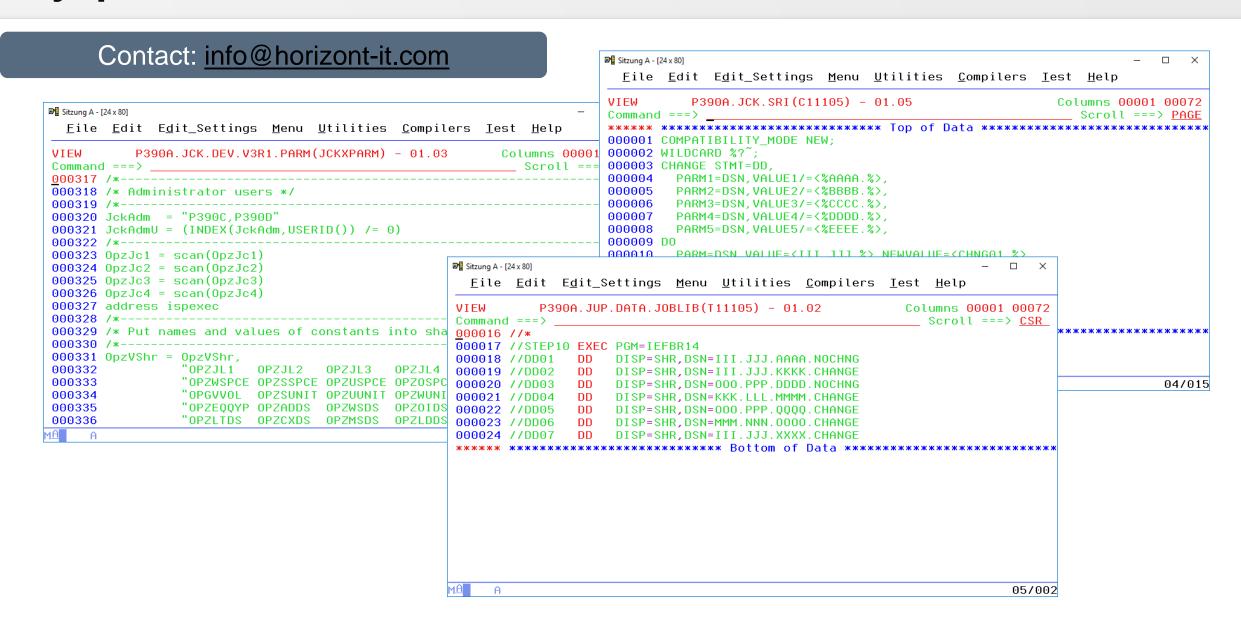

SmartJCL V3R0 is available since September 2009. It will have following major new functions:

- ISPF Dialog to specify rules according to customer specific standards
  - Every site has individual rules, e.g. "UNI must be SYSDA in SORT step"
  - Up to now checks required usage of SmartJCL's REXX interface
  - SmartJCL will enable non-programmers to specify complex rules by using a simple ISPF dialog
  - See dialog on next slides

# **Standard Check: Entry Panel**

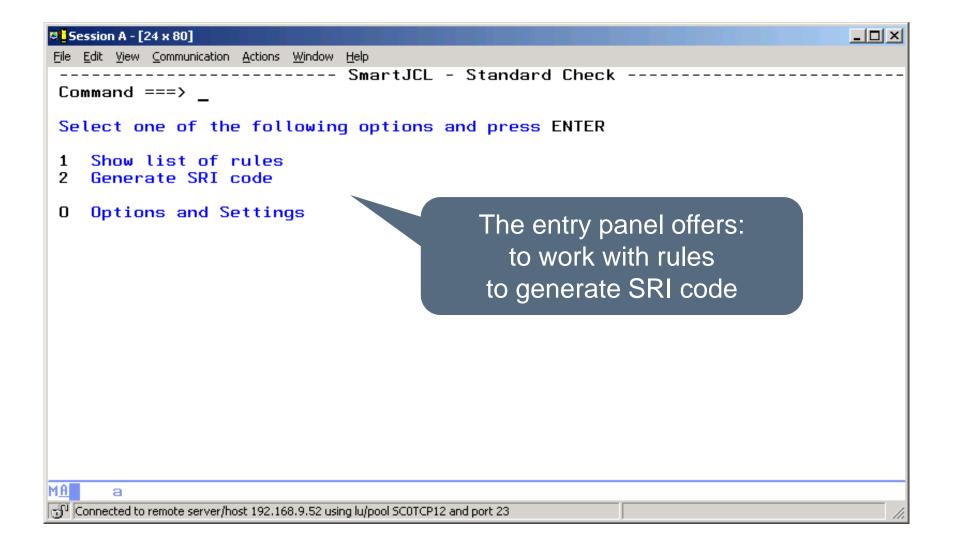

# **Standard Check: Options**

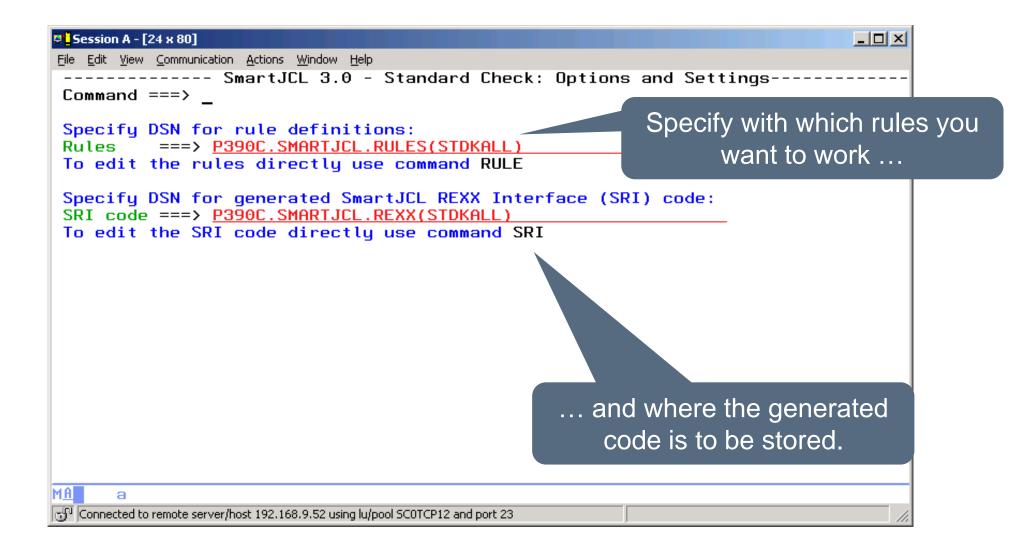

# **Standard Check: Entry Panel**

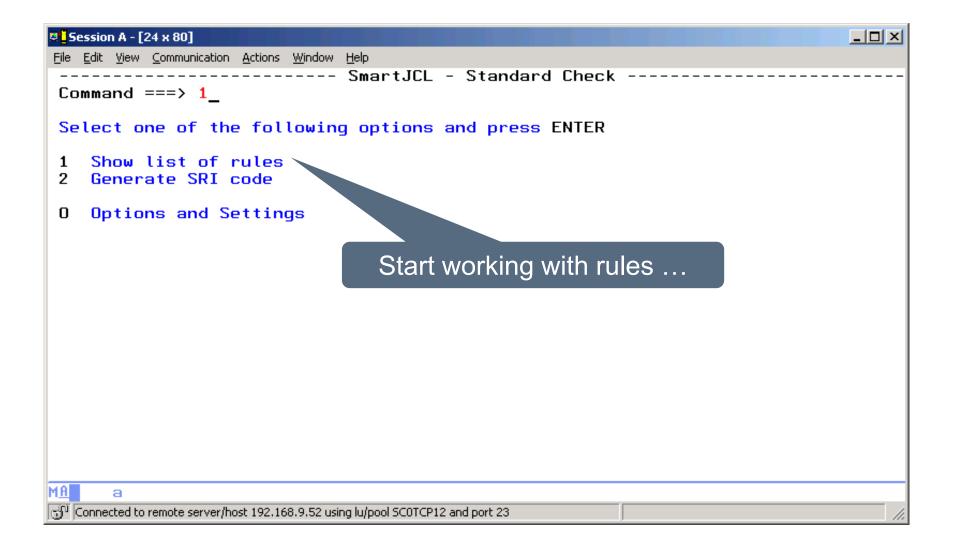

### **List of Rules**

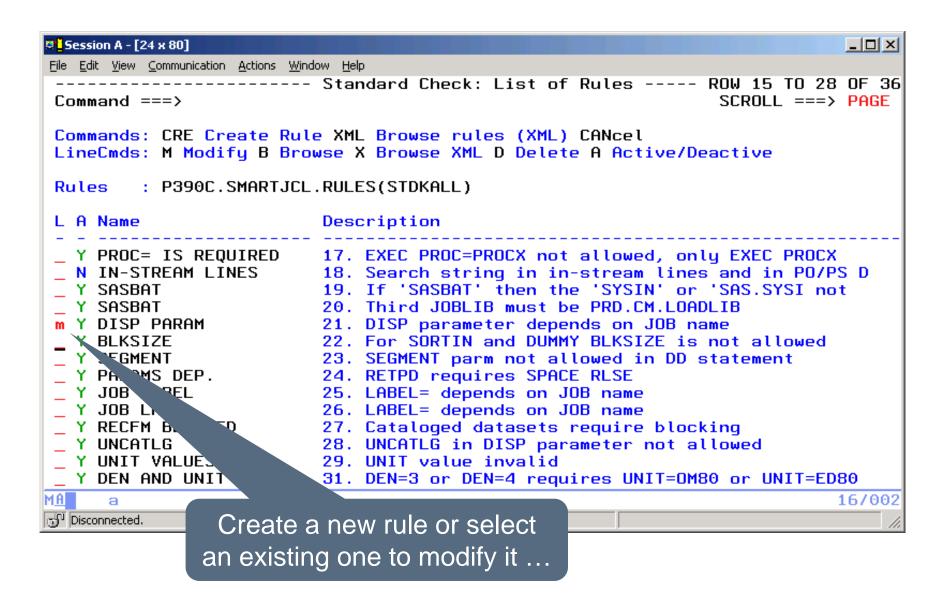

# **Modify Rule**

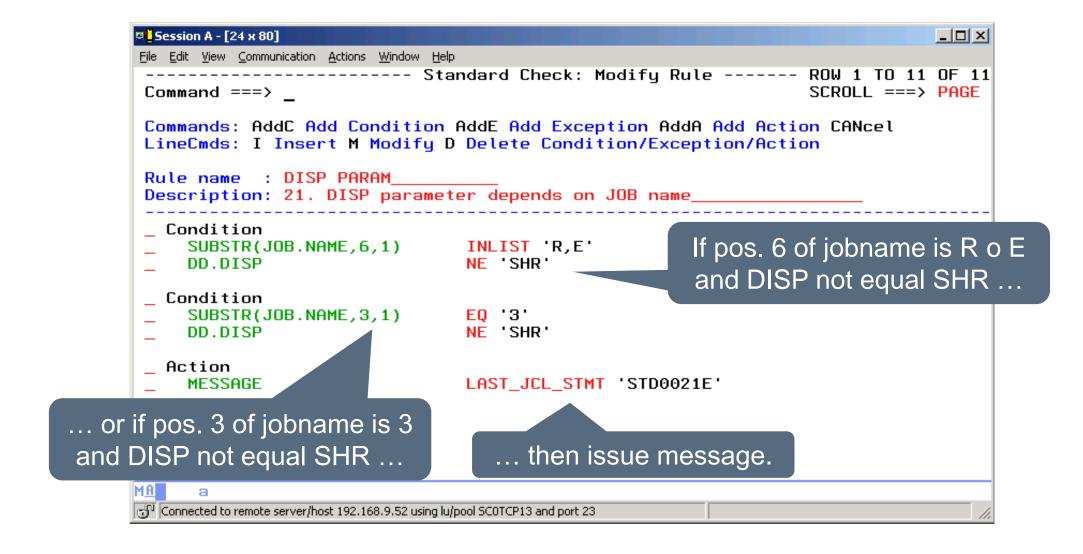

### **Selection Criteria**

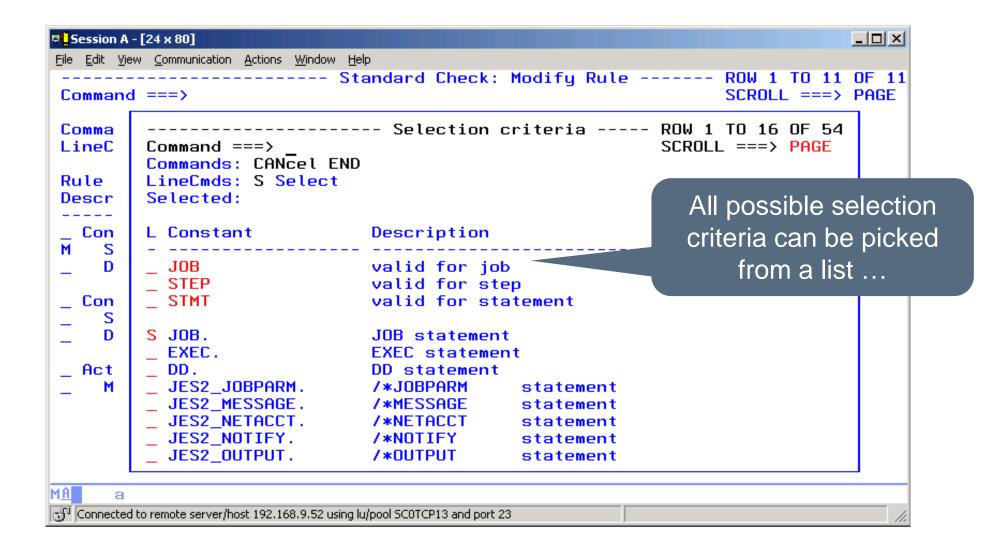

### **Selection Criteria**

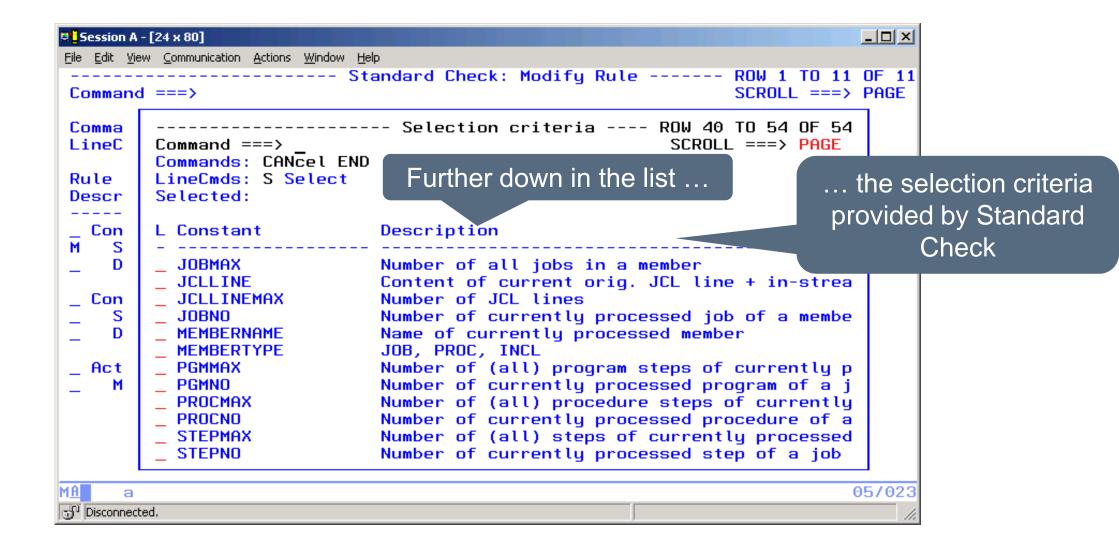

#### **Selection Criteria**

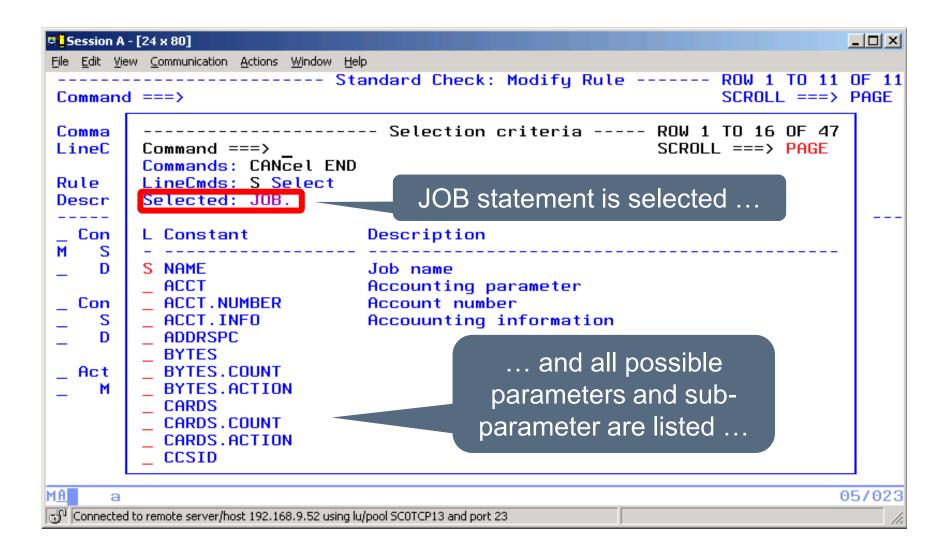

# **Comparison Opertors**

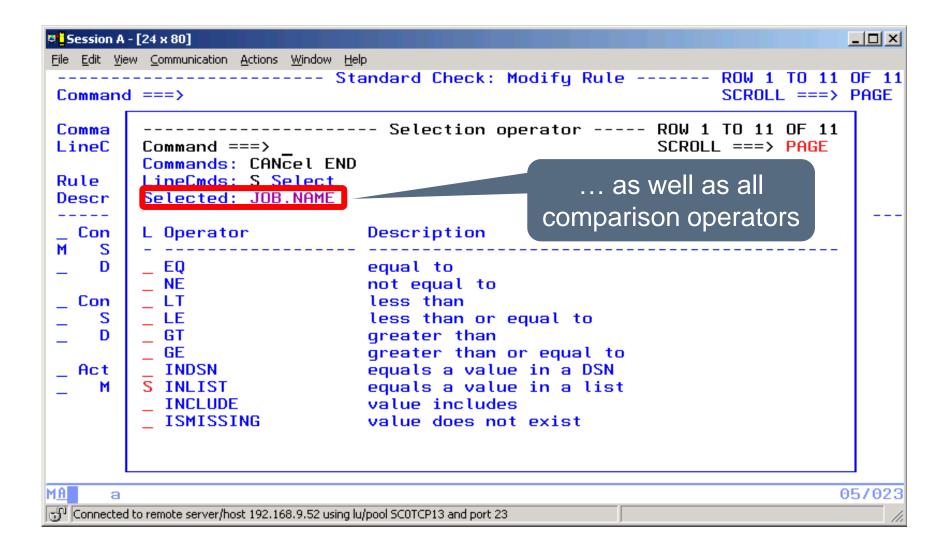

# **Specify Compare Values**

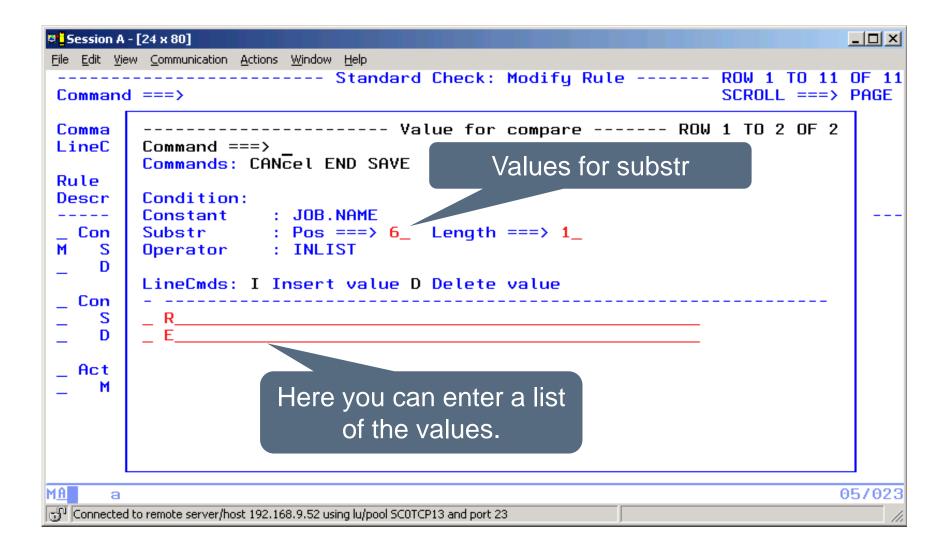

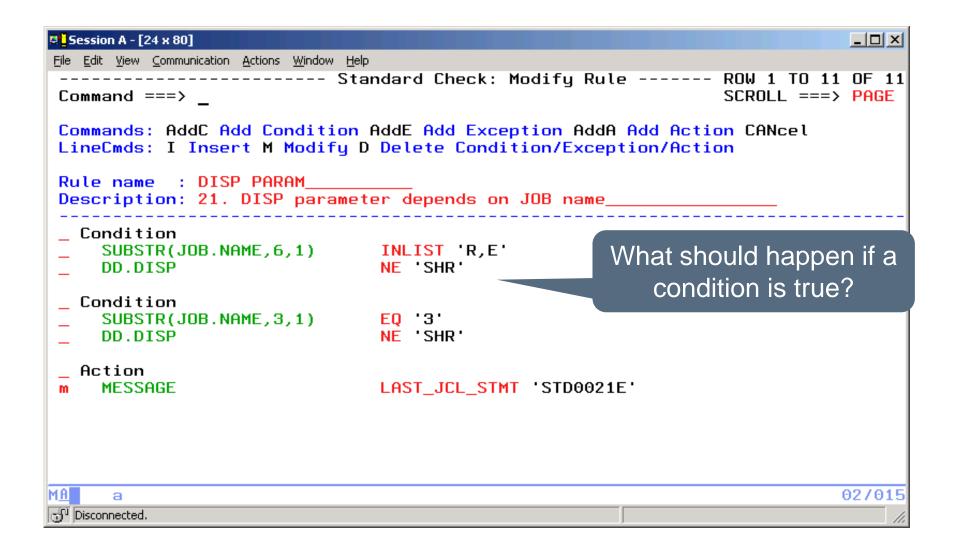

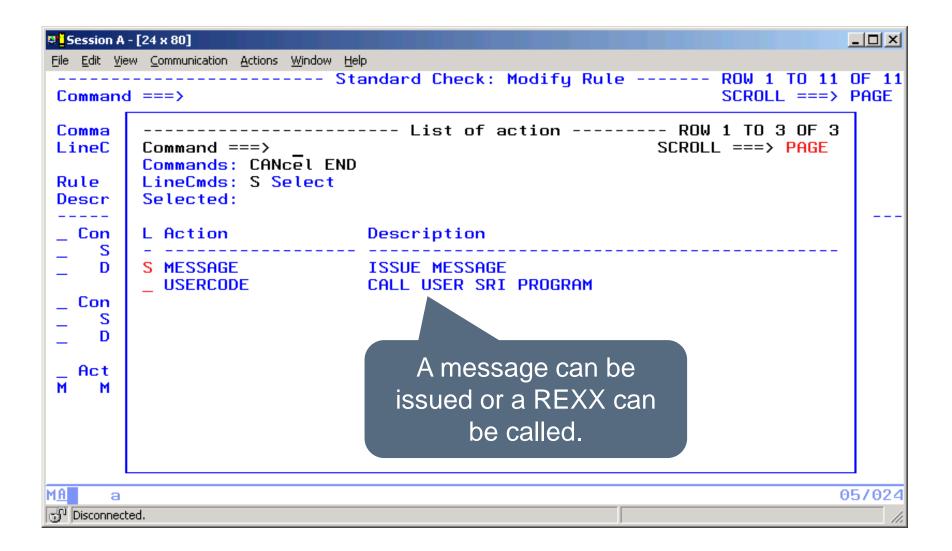

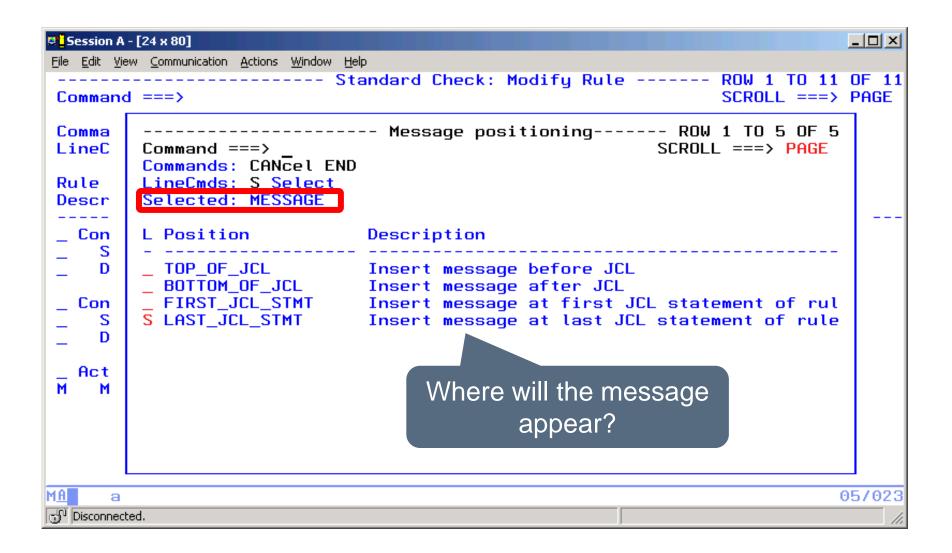

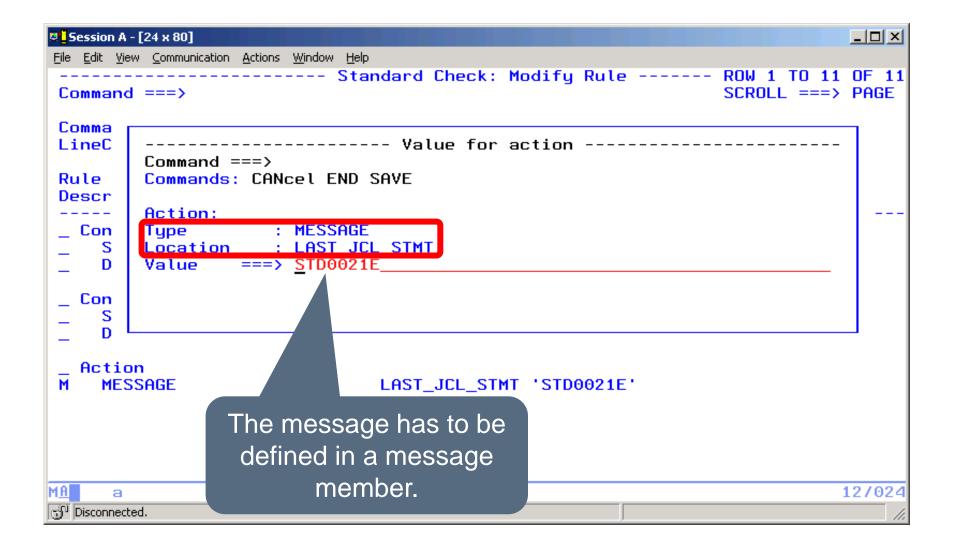

#### XML for a Rule

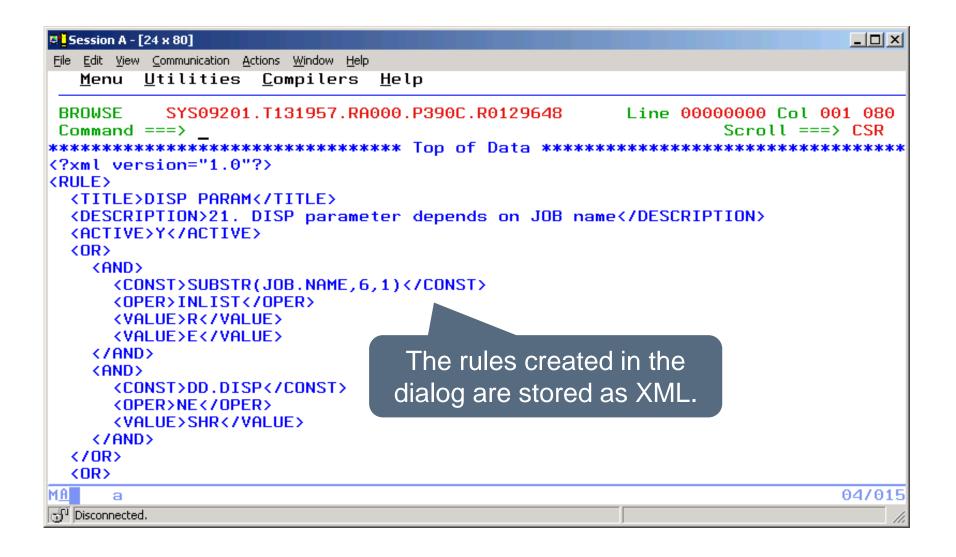

#### **Generate SRI Code**

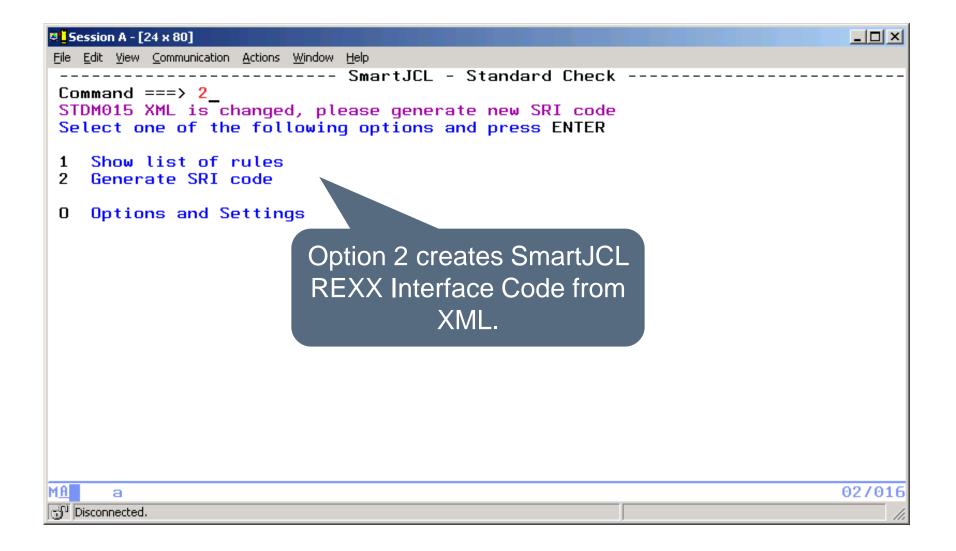

#### **Generate SRI Code**

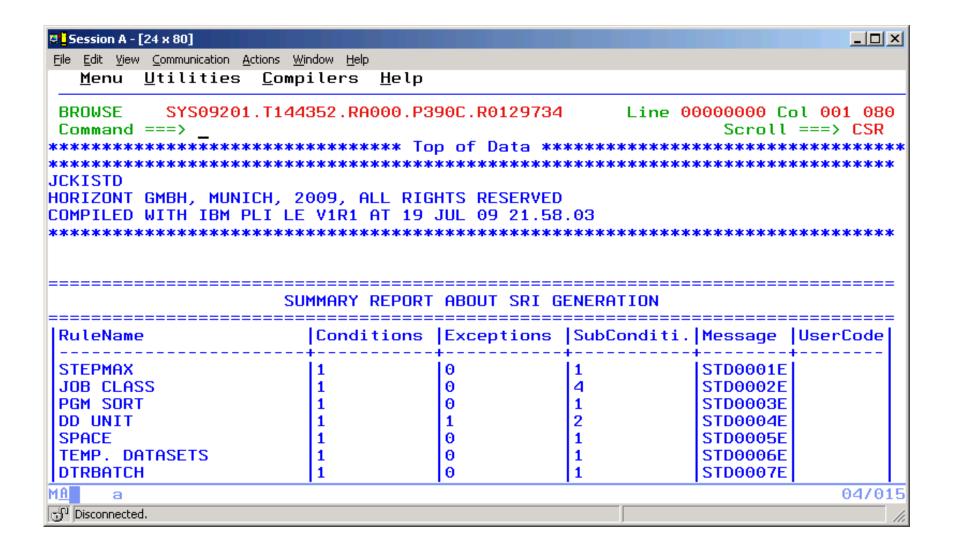

#### **Generate SRI Code**

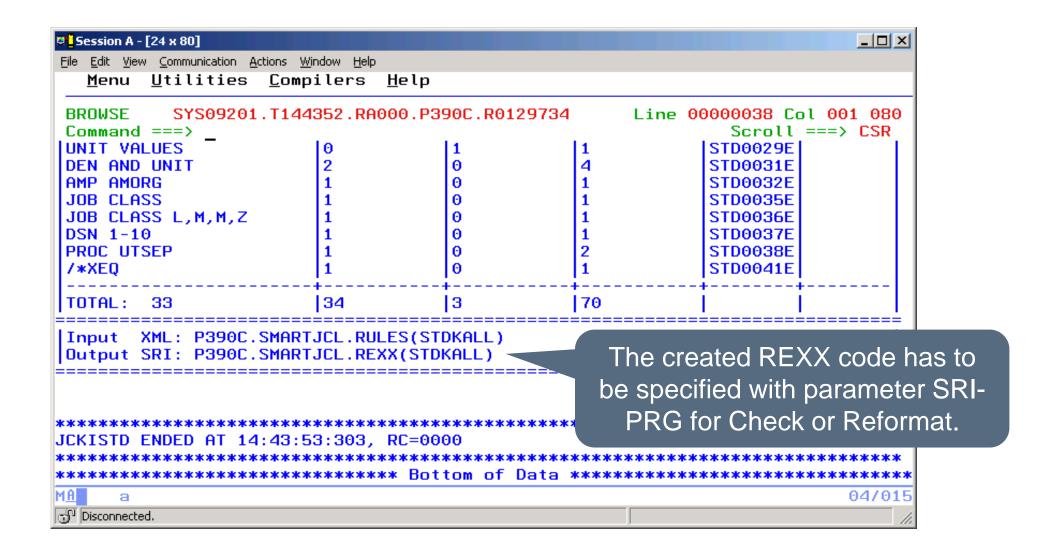

#### Other new functions and enhancements:

- Installation Own PARM dataset
  - Strict separation of product libraries and parameter library (OPZXPARM in CLIST caused problems).
  - Easier distribution/maintenance of SmartJCL to multiple z/OS systems.
- Scheduler Interface for TWS
  - TWS 8.5 support

## Other new functins and enhancements (2):

- JCL Checker
  - z/OS 1.11 support
    - DD EATTR parameter and SORT enhancements
  - Check IEHPROGM control statements and consider them for catalog check
  - Issue warning for RACF unprotected datasets
  - Issue warning if no alias exists for first qualifier
    - To avoid data sets in the master catalog
  - Message suppression: allow wildcards for message number
    - To suppress all messages for particular members
    - Example for PARM (JCKKMSX): JCK\*MEMBER=MEMNAME

Other new functions and enhancements (3):

- JCL Reformat
  - Reformat writes directly to PO files
    - In the past a PS dataset with IEBUPDTE format was used
    - ISPF member statistic is updated
  - Reformat COMMAND statement

Other new functions and enhancements (4):

- SmartJCL REXX Interface (SRI)
  - New function %SRIInclude to avoid copies of same code
  - New function SRIChangeRef to adapt references to changes stepnames
  - Same line numbers in SRI messages as in trace

Thanks for your attention! Do you have any questions?

# HORIZONT

Please feel free to visit us in Munich or send an email to info@horizont-it.com